# **Расчет комбинированного свайноплитного фундамента**

**Упражнение №1 по моделированию свайных оснований. Упрощенный способ.**

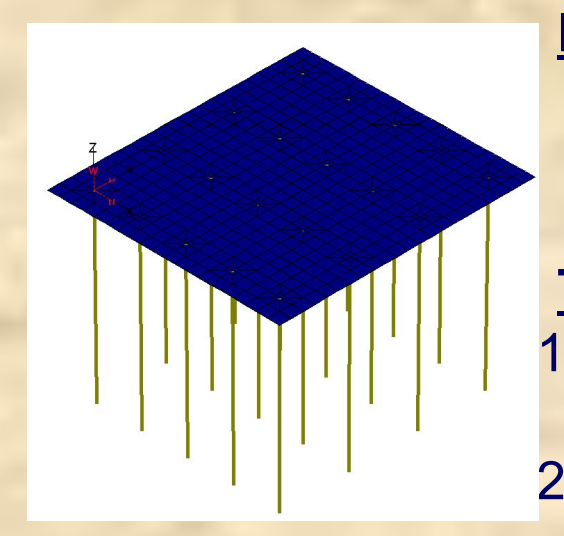

**Имеется** упрощенная расчетная модель комбинированного свайно-плитного фундамента (svai.fea).

#### **Требуется:**

- 1) Произвести статический линейный расчет фундамента;
- 2) При необходимости установить нелинейные разрезные шарниры, ограничивающие передачу усилий на сваи сверх их несущей способности;
- 3) Произвести статический нелинейный расчет фундамента;
- 4) Сравнить результаты расчета (усилия в сваях и плите ростверка).

#### Шаг 1. Загружаем расчетную модель комбинированного свайно-плитного фундамента svai.fea.

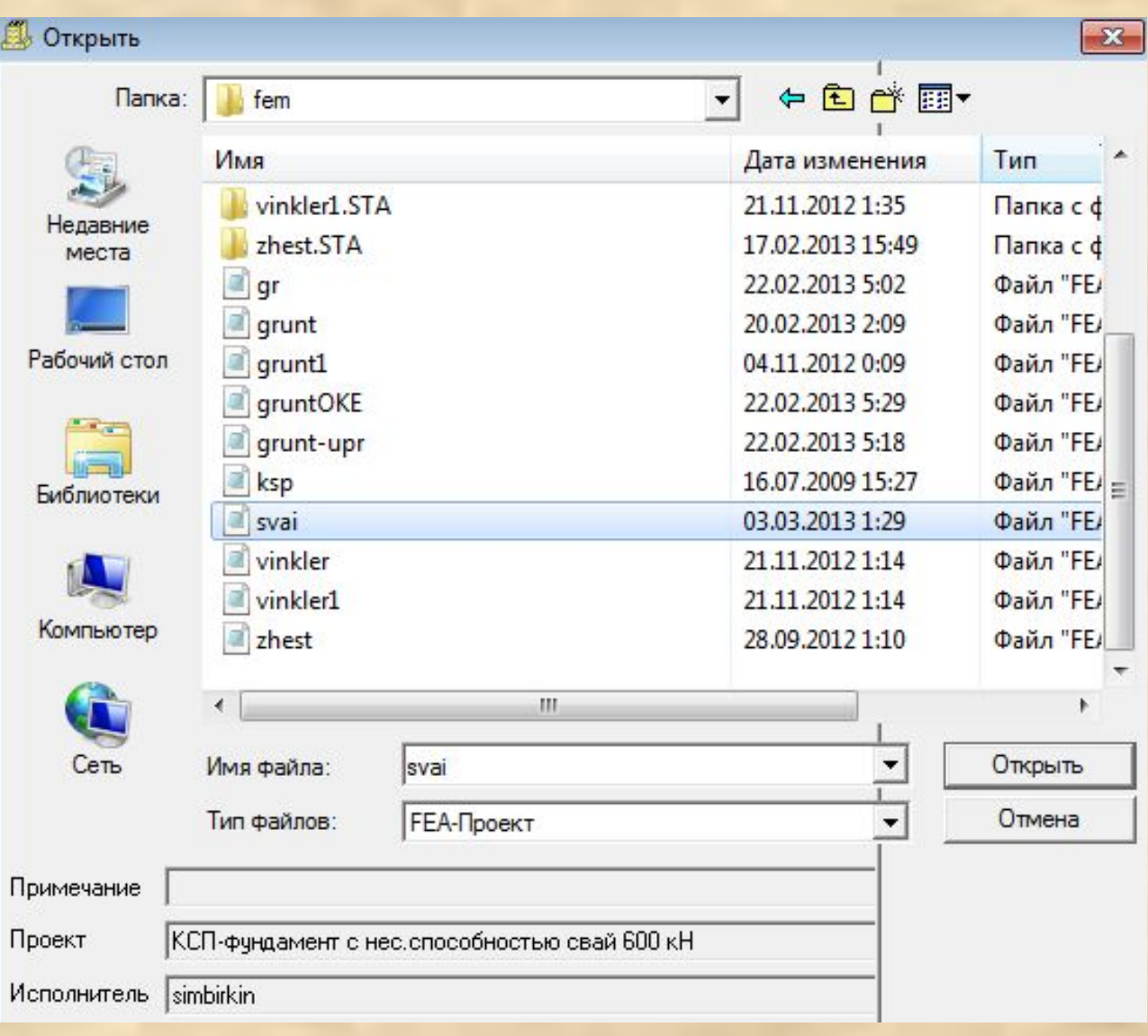

## Шаг 2. Производим статический линейный расчет фундамента.

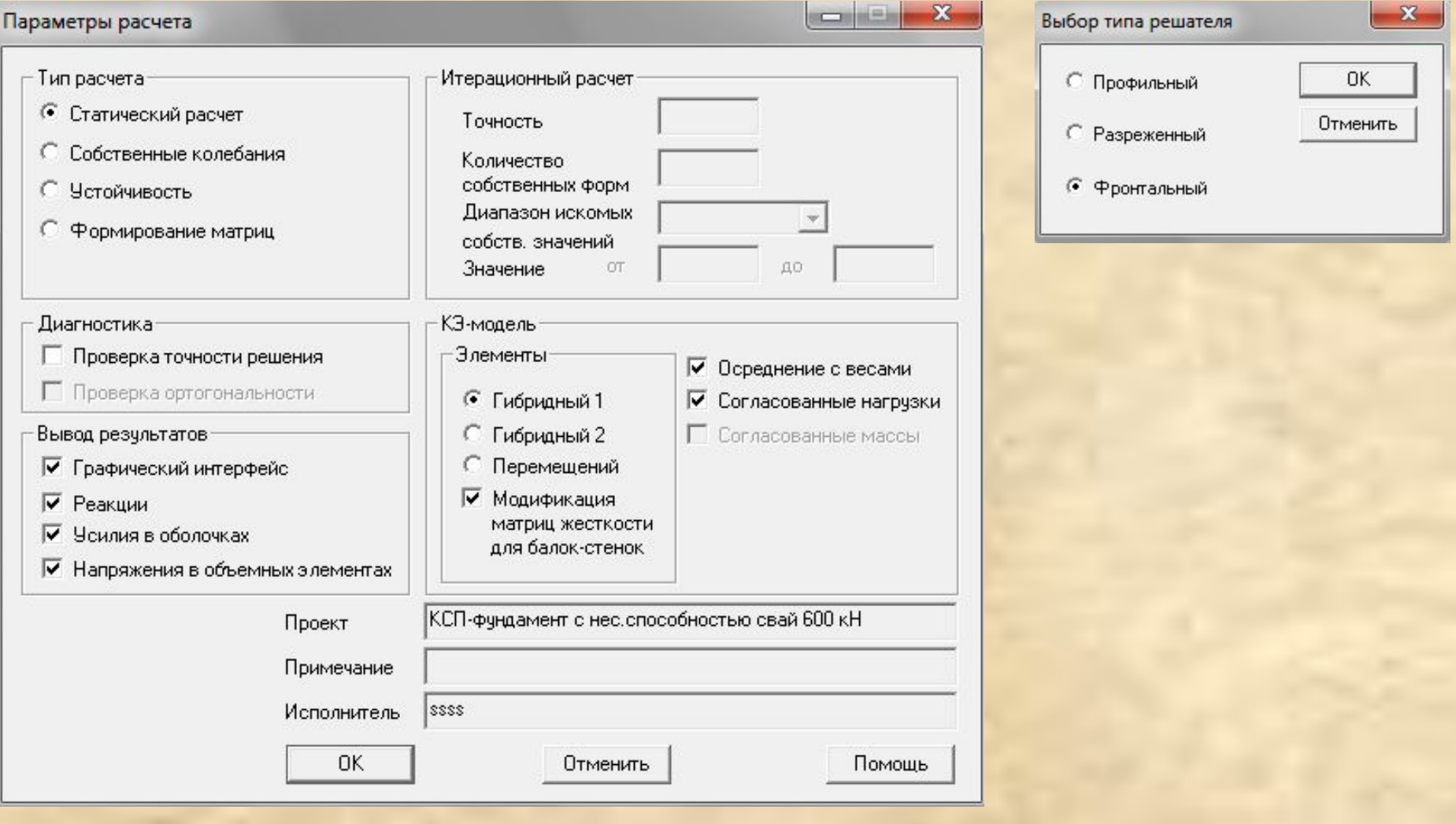

Шаг 3. Оцениваем усилия в ростверке и в сваях (сваи берут на себя больше своей несущей способности, что неверно), фиксируем нагрузку на основание.

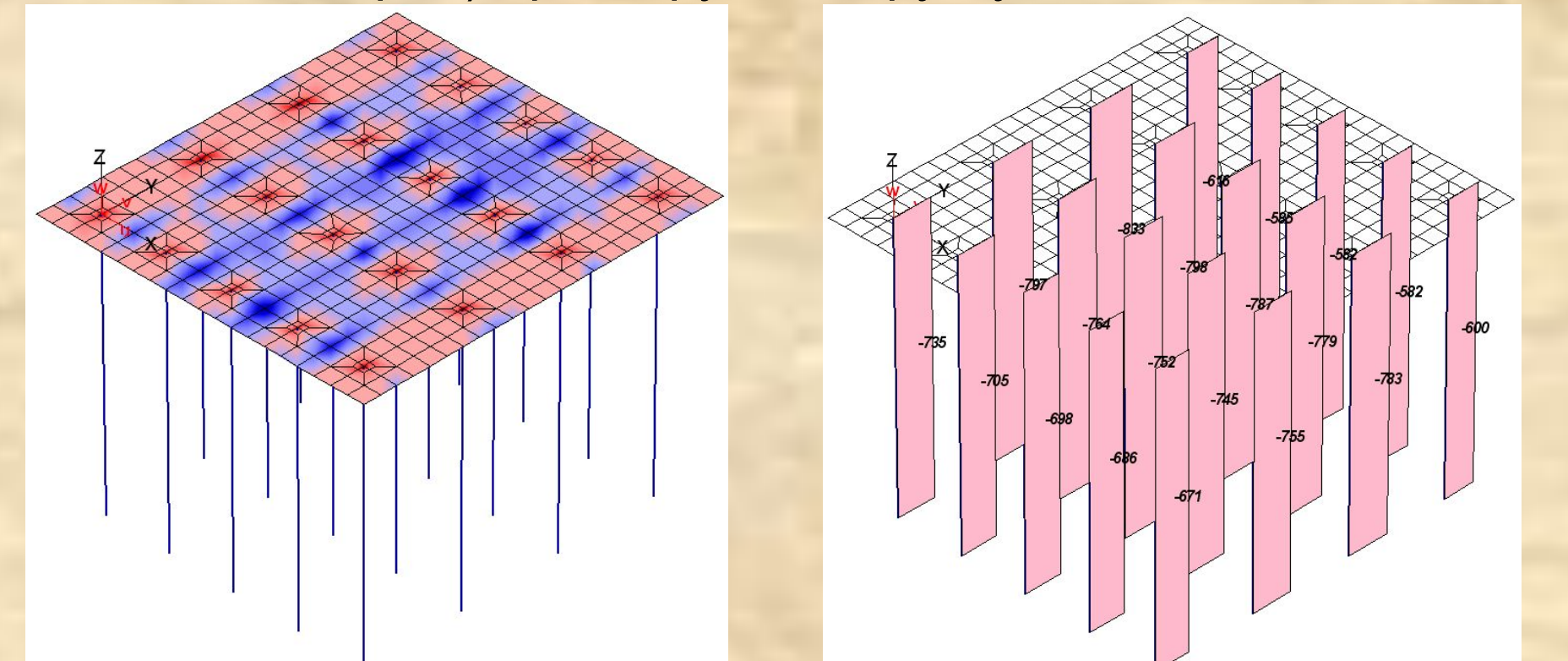

Min Mr = -238.721 кНм/м, Max Mr = 50.8912 кНм/м Max N=-581.503 кН (элемент 618), Min N=-832.895 кН (элемент 611)

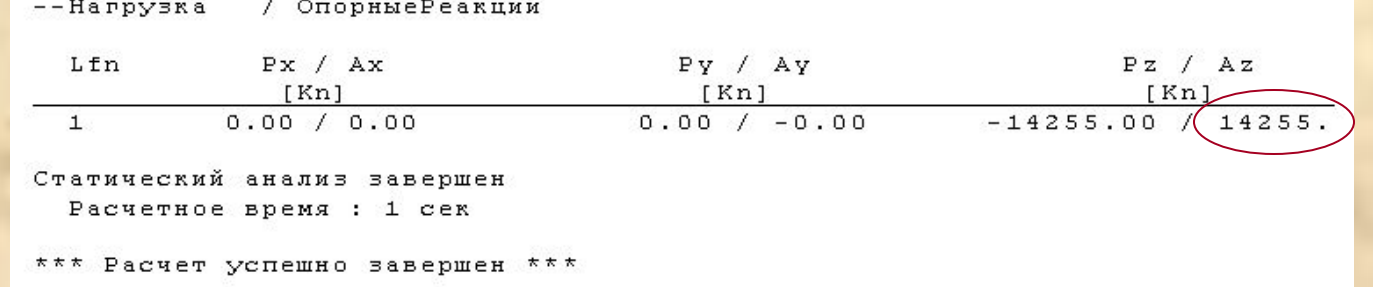

#### Шаг 4. Определяем жесткость свай и коэффициент постели С1 при помощи программы СпИн.

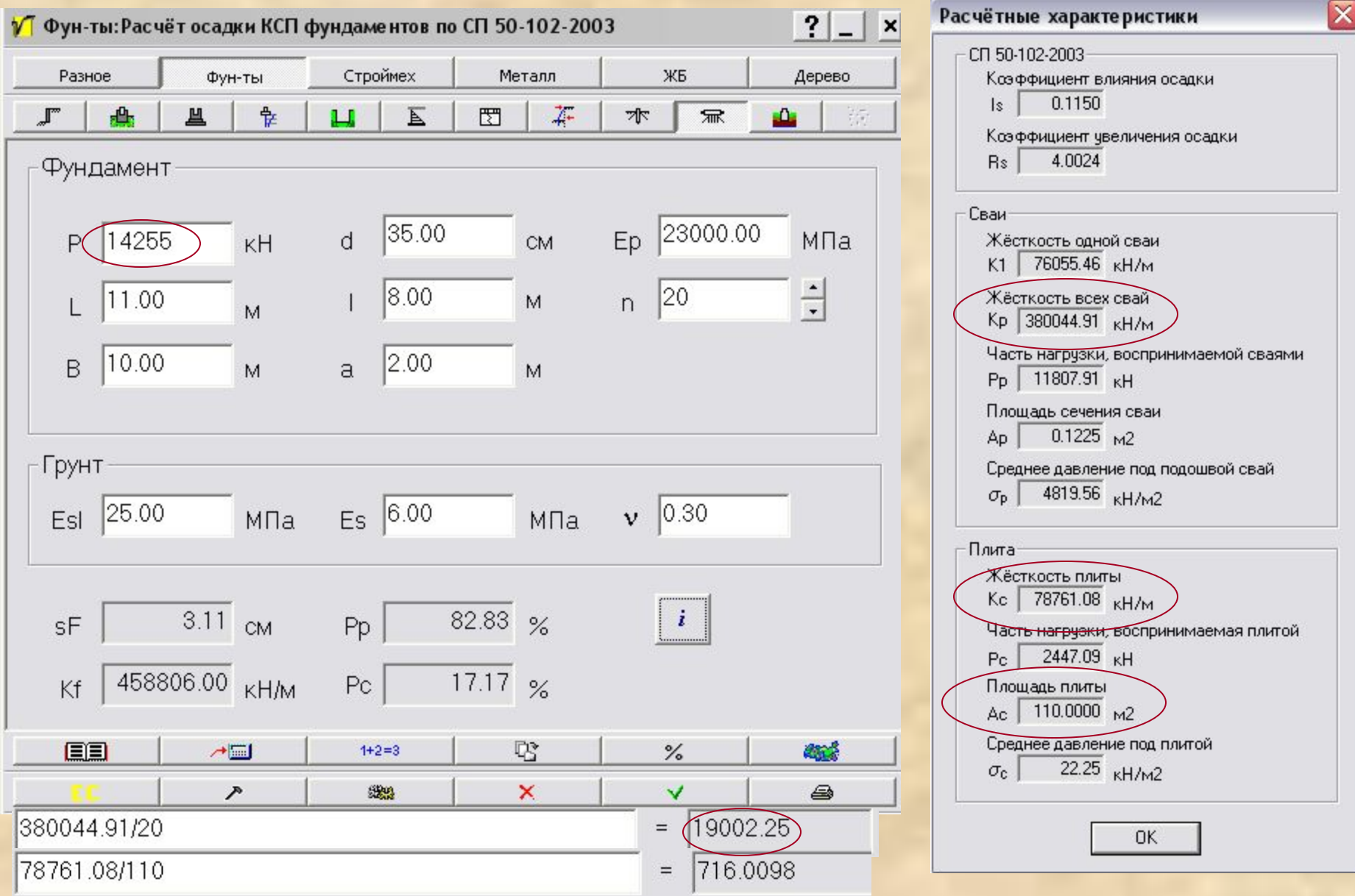

#### Шаг 5. Устанавливаем разрезные шарниры, моделирующие несущую способность и жесткость 8-метровых свай.

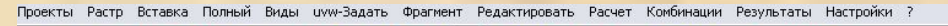

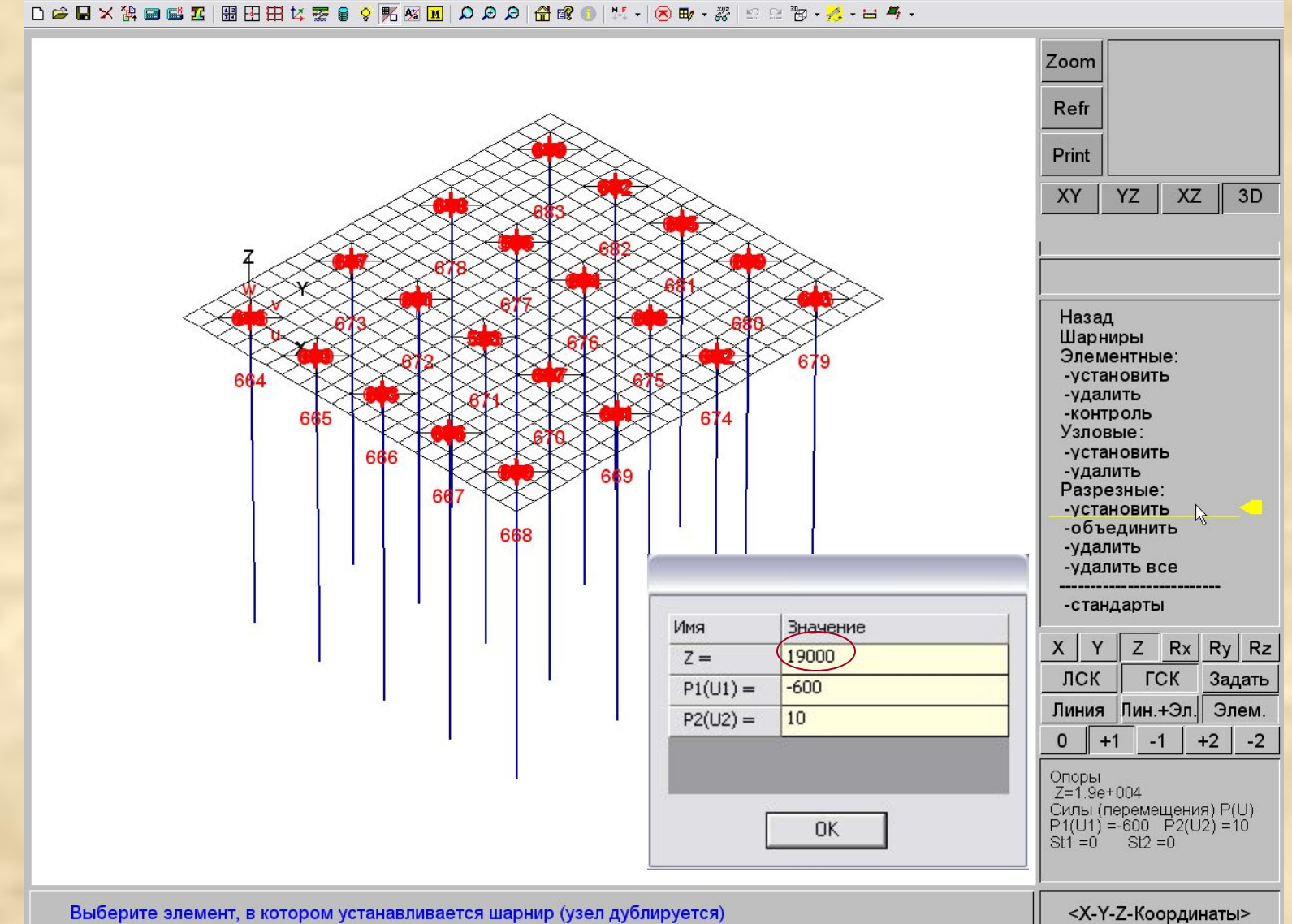

#### Шаг 6. Устанавливаем однопараметрическое упругое основание по модели Винклера.

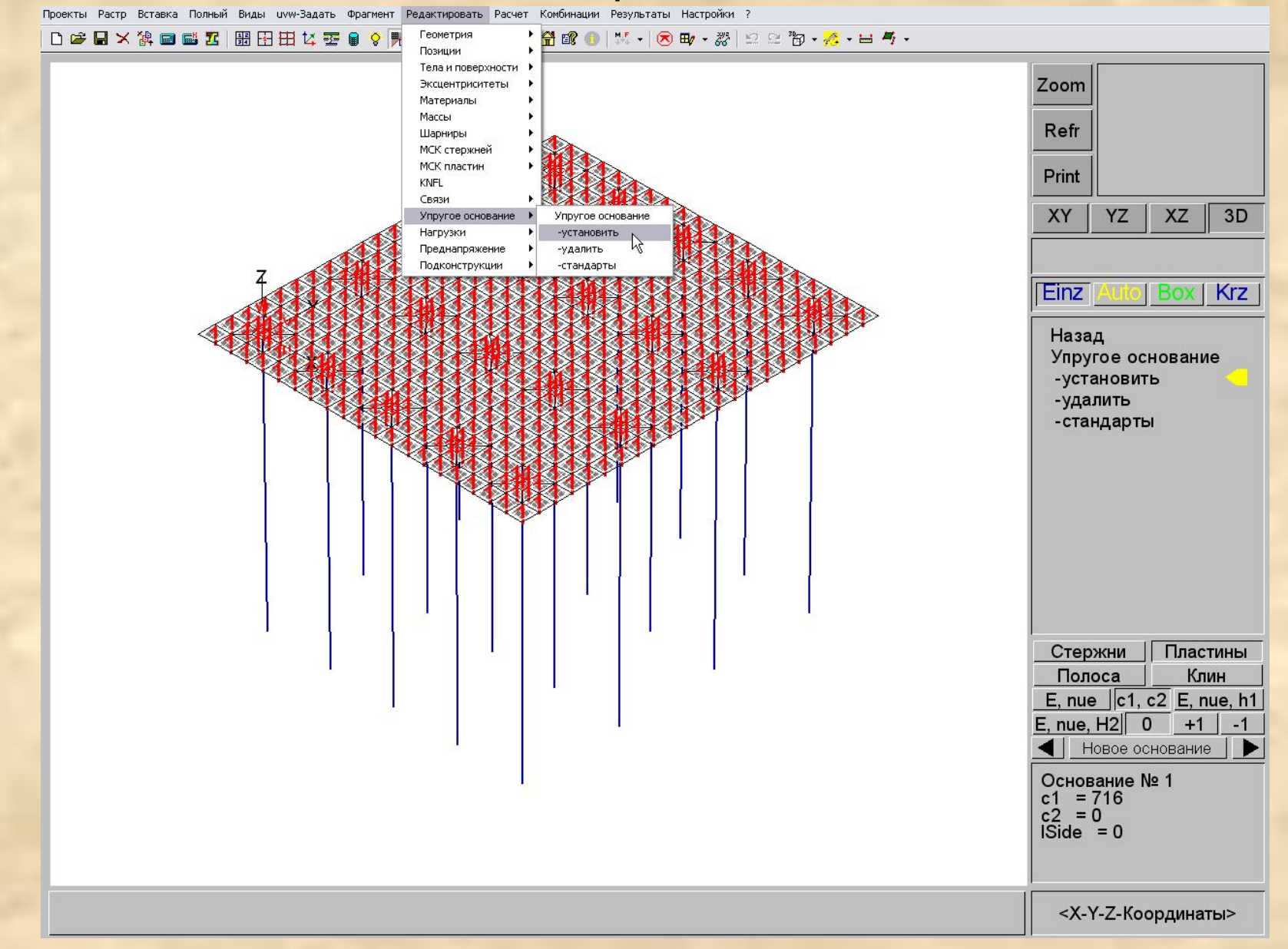

### Шаг 7. Производим статический расчет фундамента с учетом ограниченной несущей способности свай (физическая нелинейность).

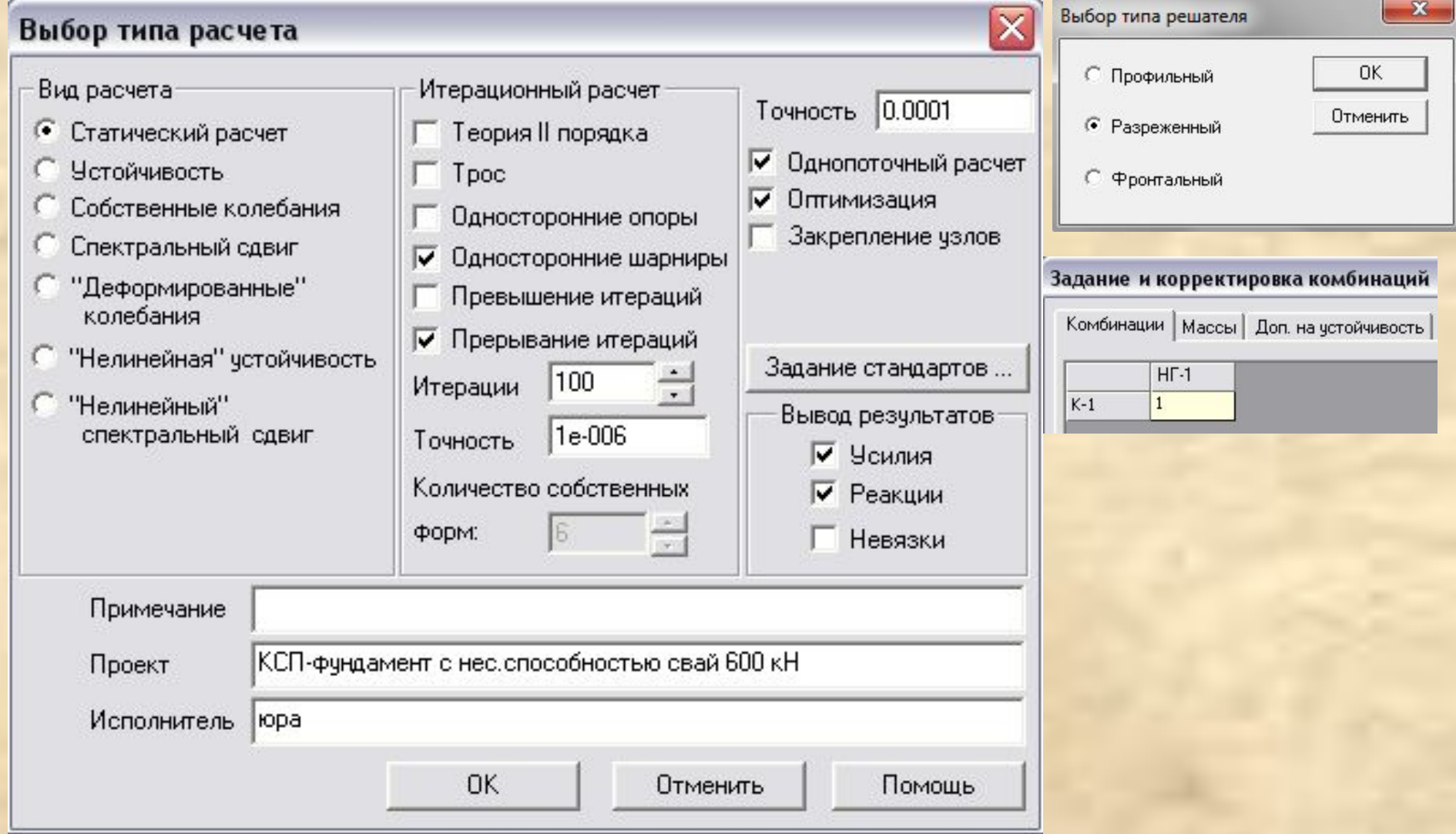

#### Шаг 8. Оцениваем усилия в ростверке и в сваях. Несущая способность свай не превышена.

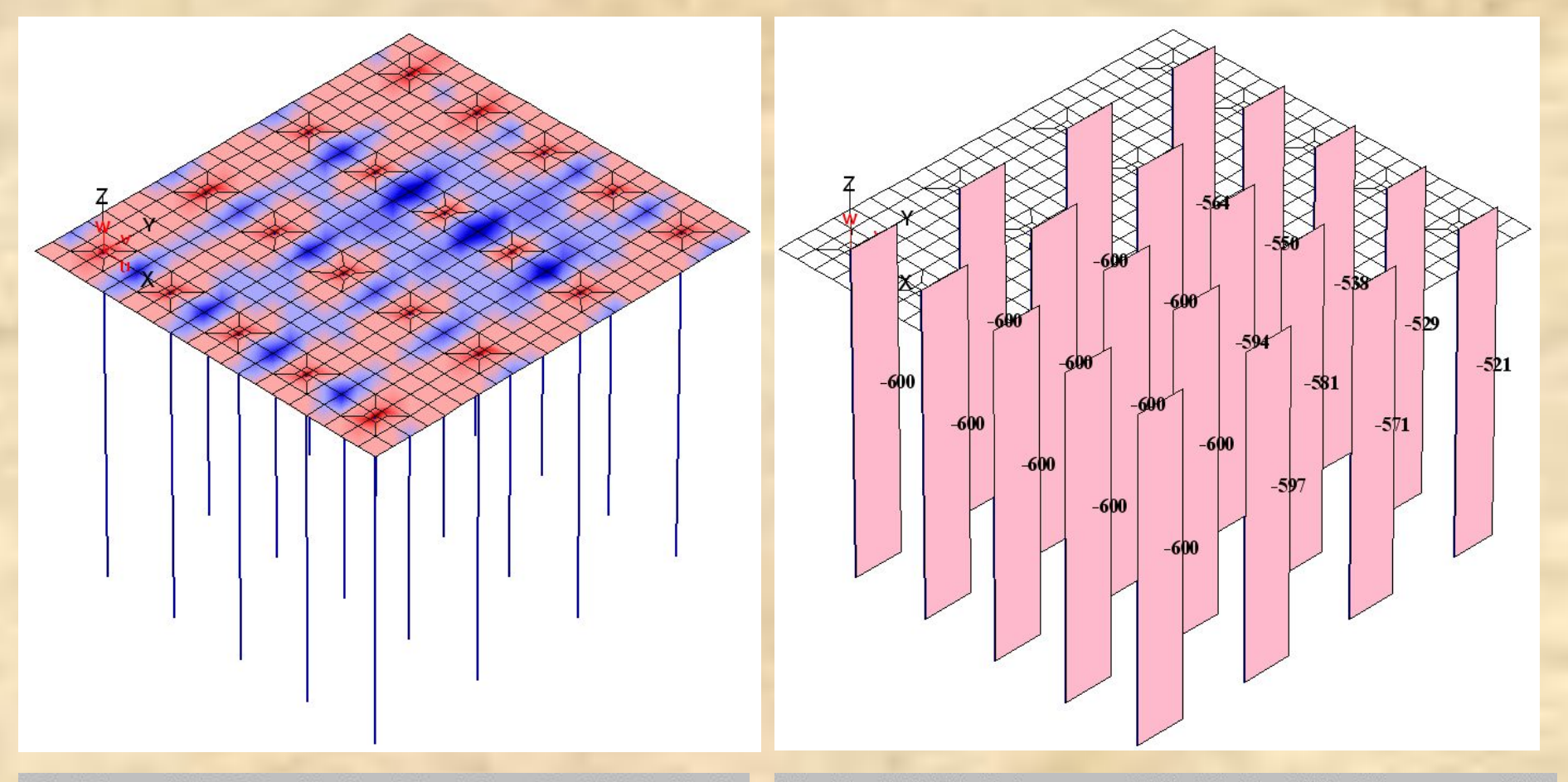

Min Mr = -178.901 кНм/м, Max Mr = 39.4754 кНм/м

Max N=-520.72 кН (элемент 620), Min N=-600 кН (элемент 601)

#### Шаг 9. Сопоставляем результаты линейного и нелинейного расчета.

Линейный расчет Пелинейный расчет

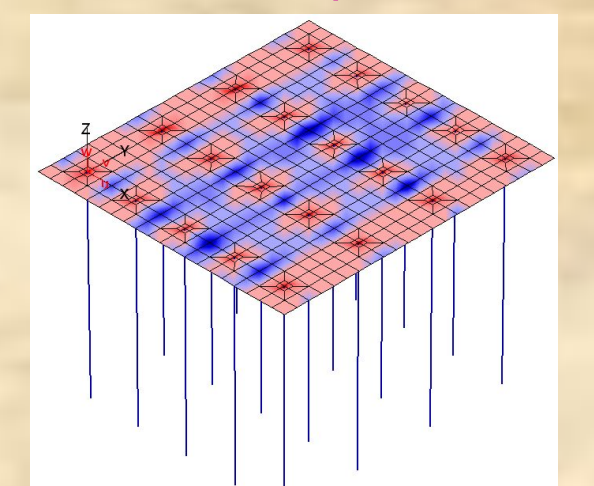

Min Mr = -238.721 кНм/м, Max Mr = 50.8912 кНм/м

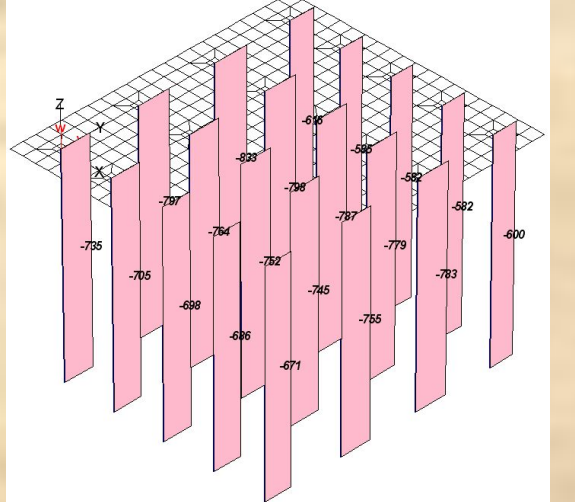

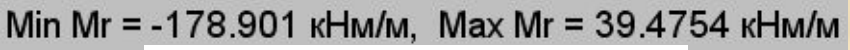

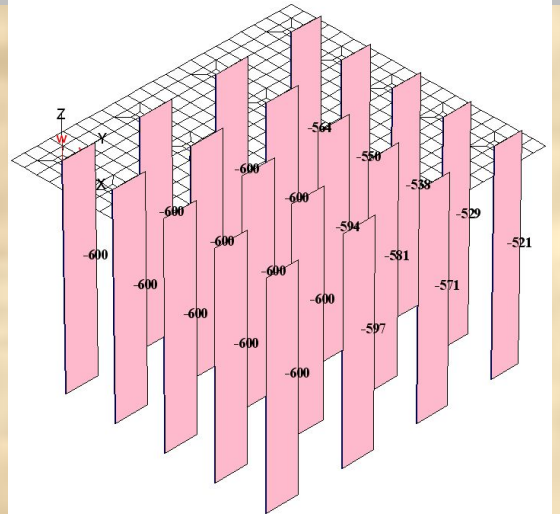

Max N=-520.72 кН (элемент 620), Min N=-600 кН (элемент 601) Max N=-581.503 кН (элемент 618), Min N=-832.895 кН (элемент 611)

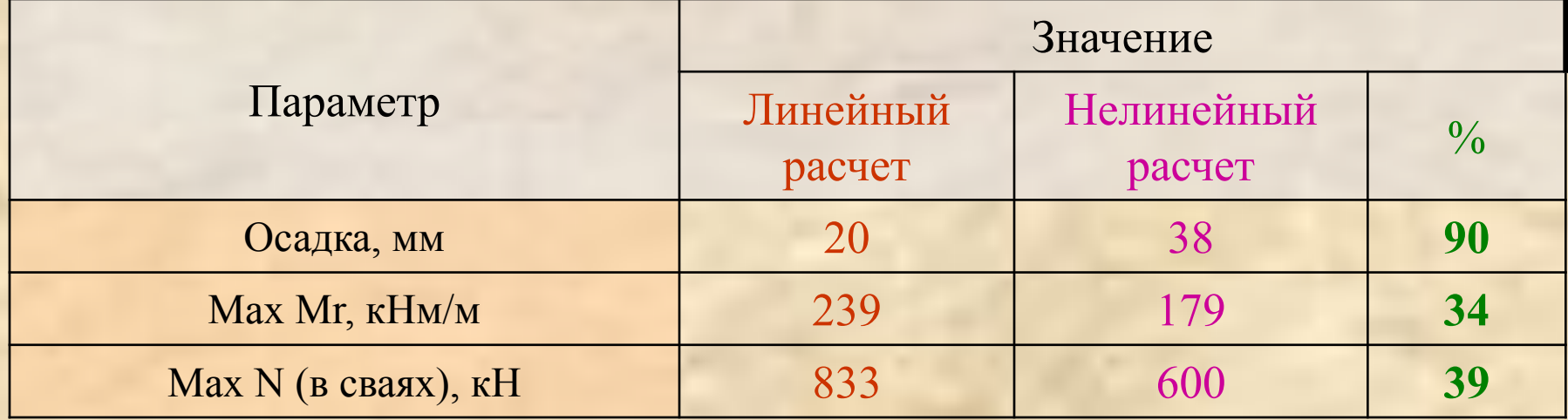

# **Упражнение №2 по моделированию свайных оснований. Уточненный способ.**

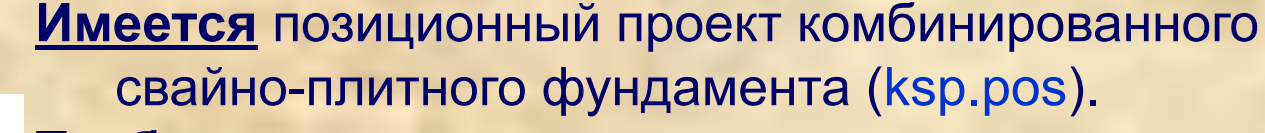

#### **Требуется:**

**RANDARIA**<br>PARTI

- 1) Описать данные геологических исследований в позиционном проекте;
- 2) Произвести статический линейный расчет фундамента;
- 3) Произвести несколько итераций перерасчета упругого основания переменной в плане жесткости;
- 4) Построить модель грунтовых оснований из объемных конечных элементов;
- 5) При необходимости установить нелинейные разрезные шарниры, ограничивающие передачу усилий на сваи сверх их несущей способности;
- 6) Произвести статический нелинейный расчет фундамента.

#### Шаг 1. Загружаем расчетную модель ksp.pos.

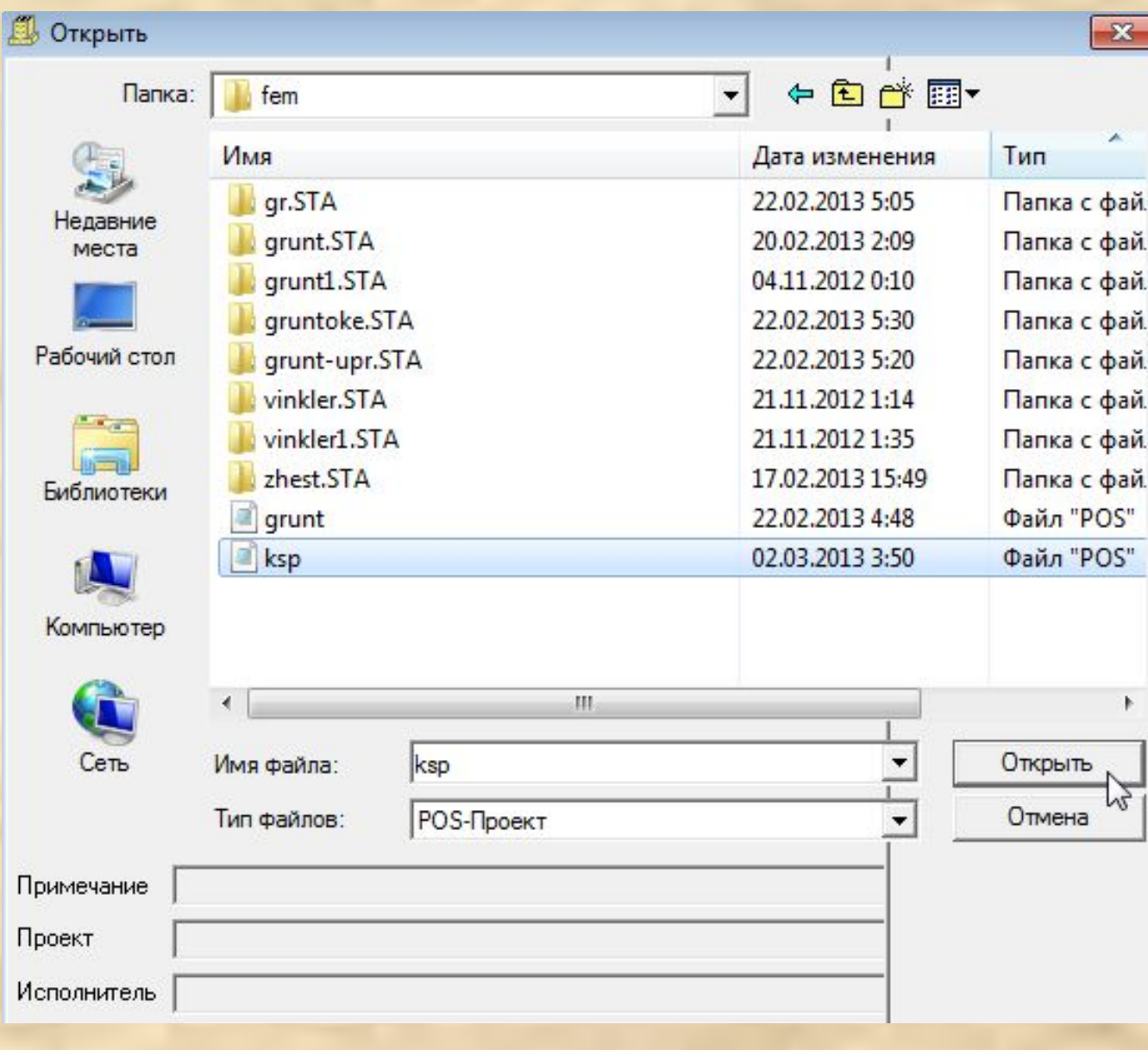

#### Шаг 2. Описываем грунтовое основание.

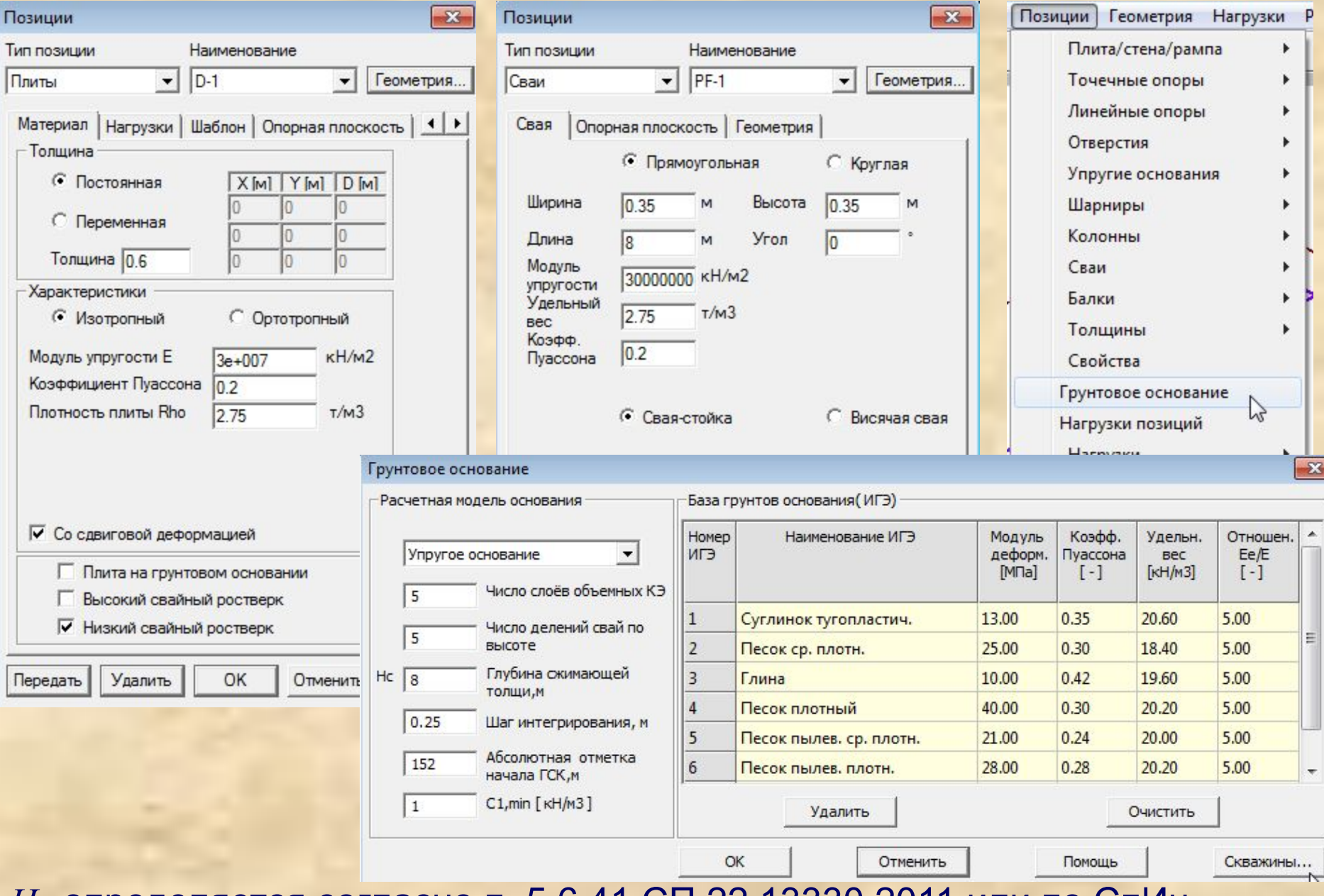

*Нс* определяется согласно п. 5.6.41 СП 22.13330.2011 или по СпИн

## Задаем скважины на основе геологических изысканий на площадке строительства.

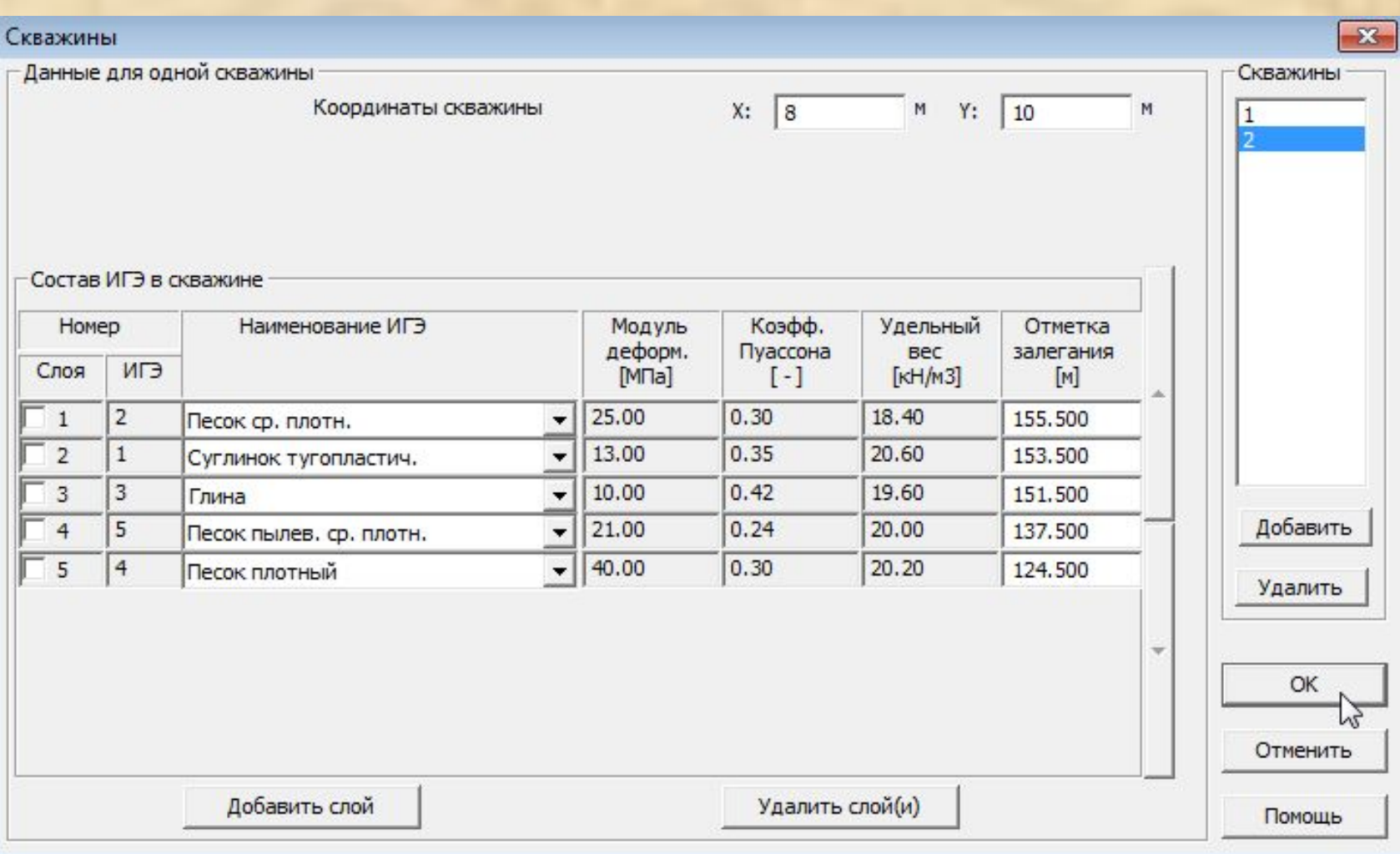

#### В STARK ES 201 СО доступен ввод и редактирование введенных позиций в табличном виде.

#### Табличный ввод и редактирование колонн и свай в POS-проекте

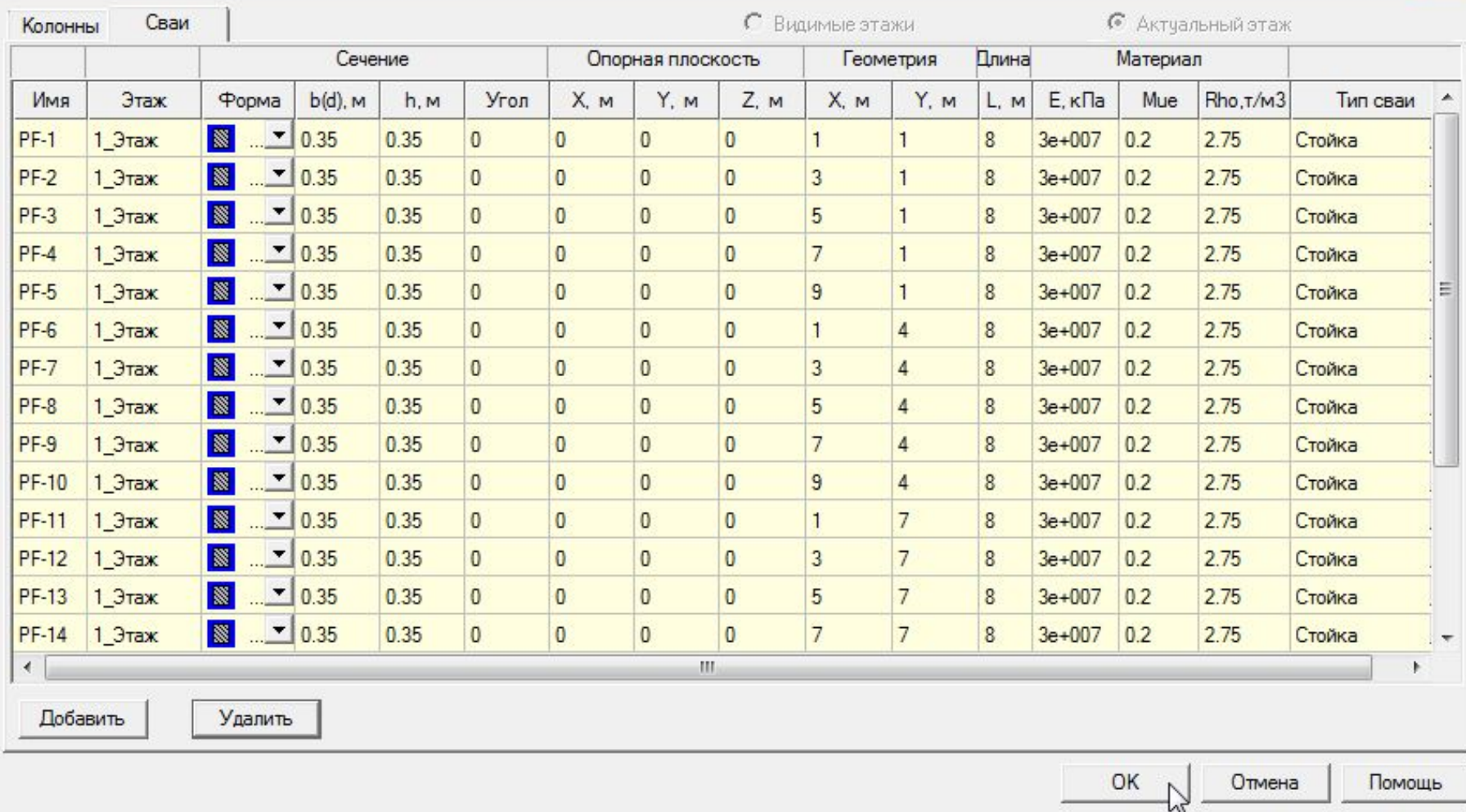

 $-x$ 

# Шаг 3. Производим генерацию конечно-элементной сетки **Через полный проект.**<br>• Проекты Растр Вставка Вставки Исключить Частичный Виды uvw-Задать Фрагмент Редактировать Слияние ?

#### 

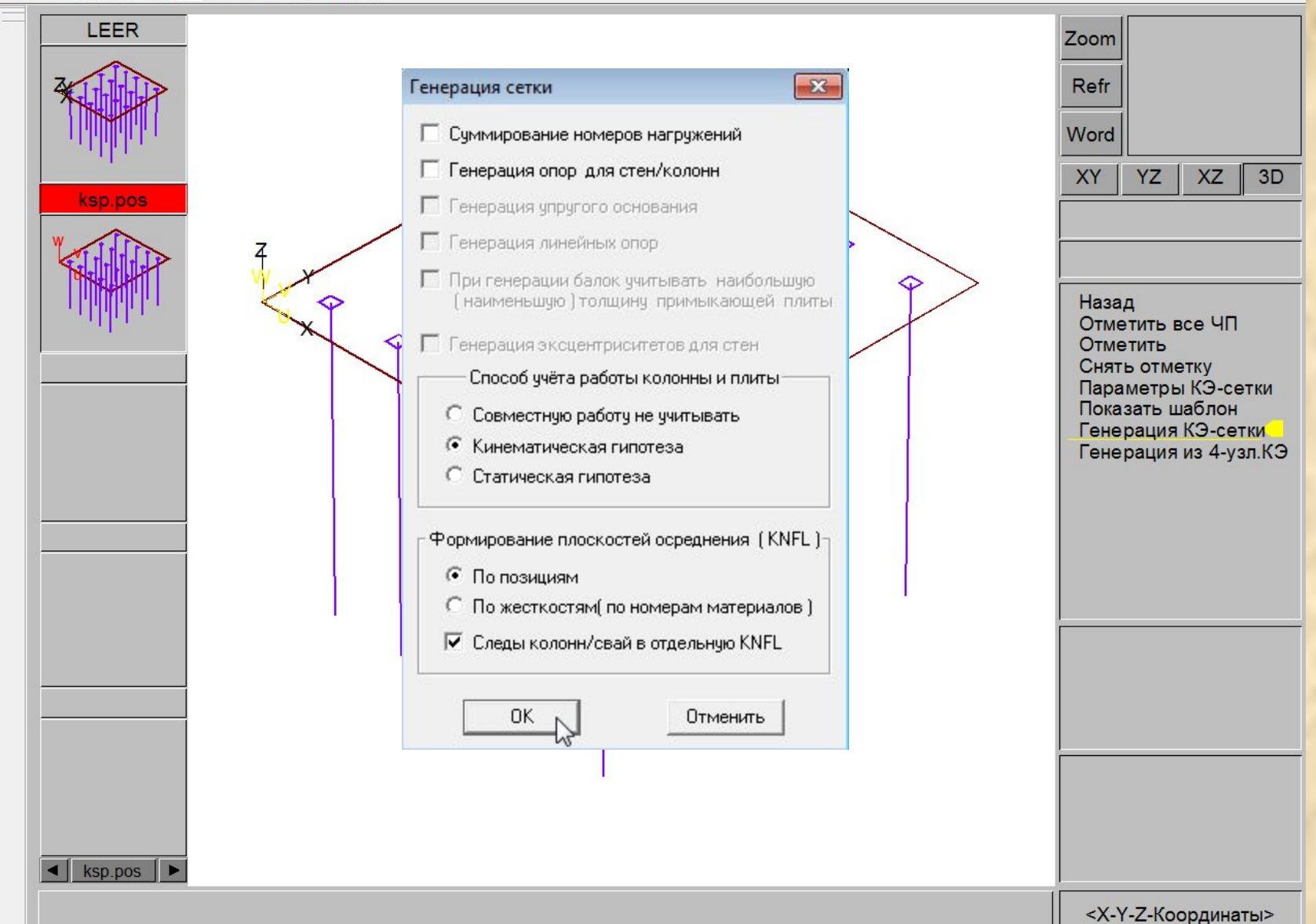

#### В полученной модели элементам основания присвоен предварительный грунт переменной в плане жесткости из объемных КЭ на упругом основании.

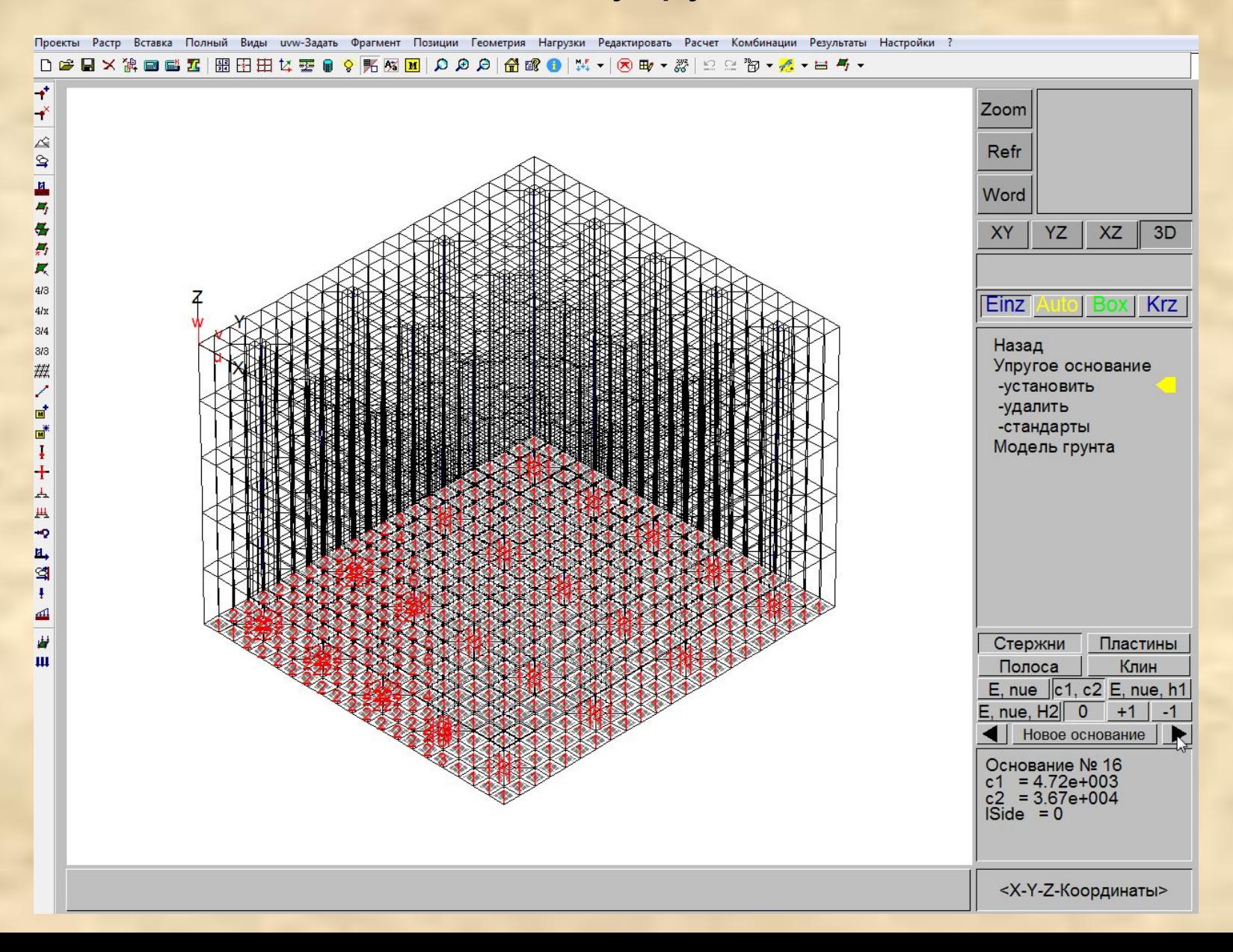

## Элементам основания автоматически назначены требуемые опорные закрепления.

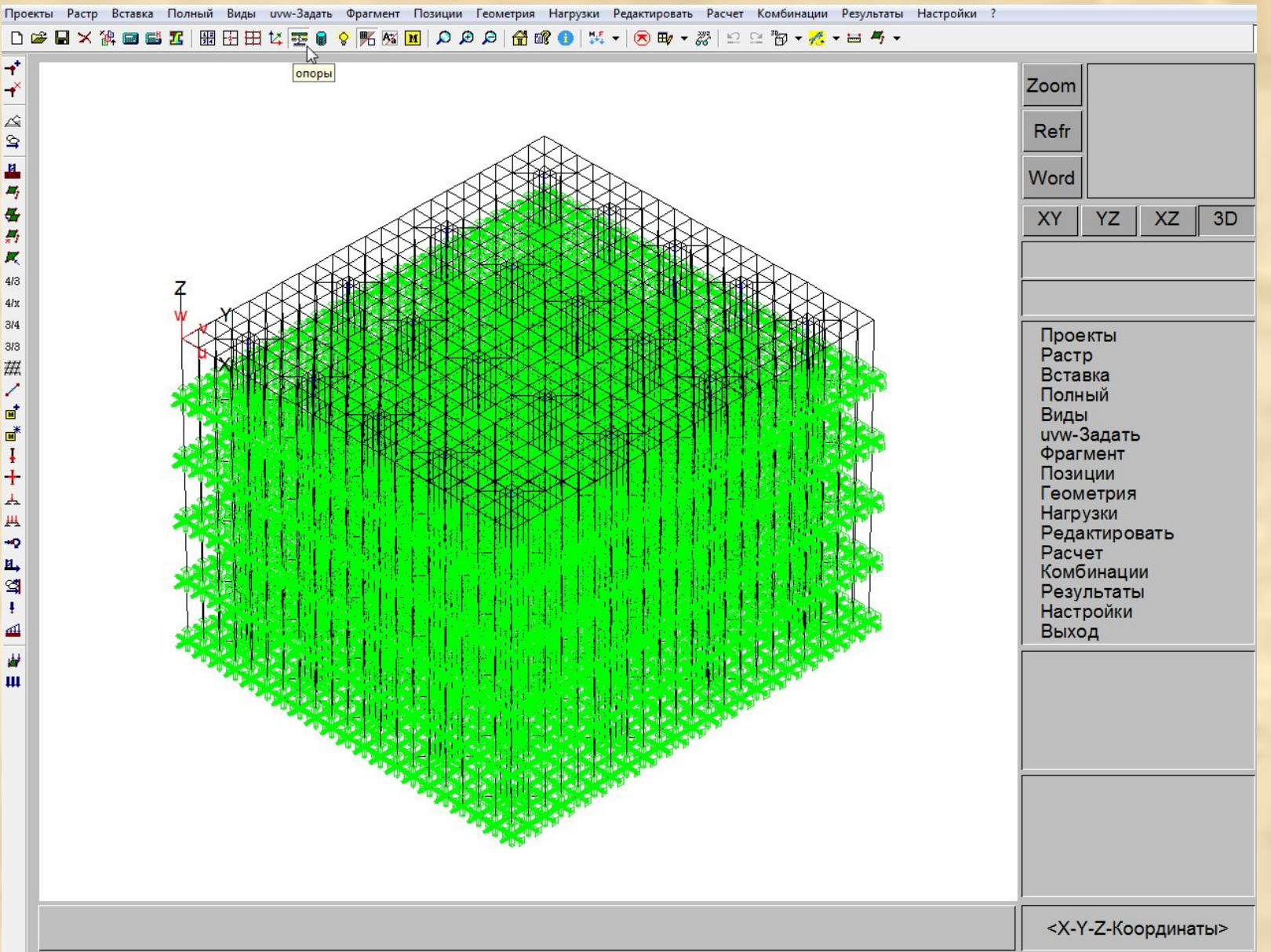

## Шаг 4. Производим линейный статический расчет.

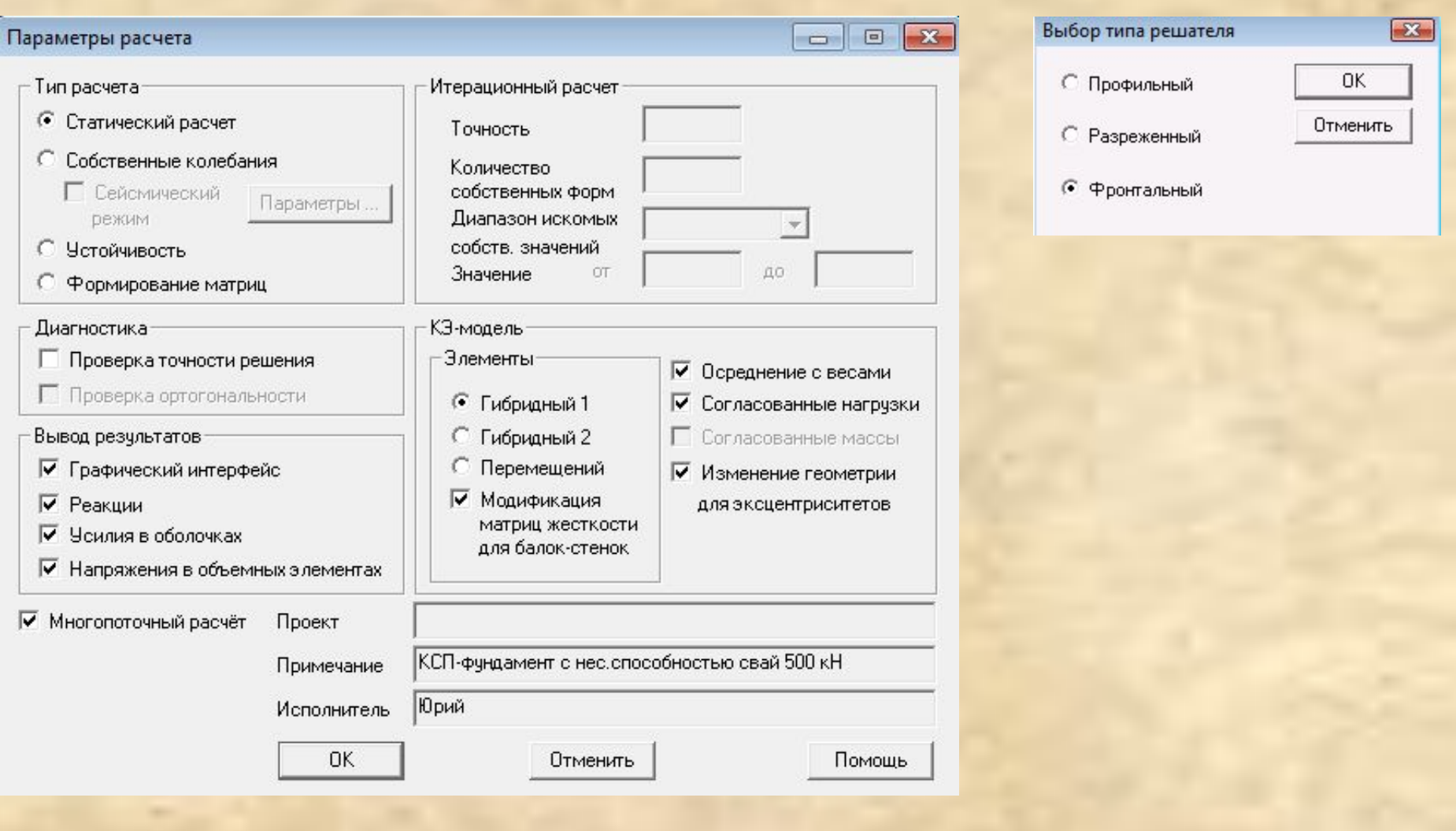

#### Шаг 5. Оцениваем осадку фундаментной плиты.

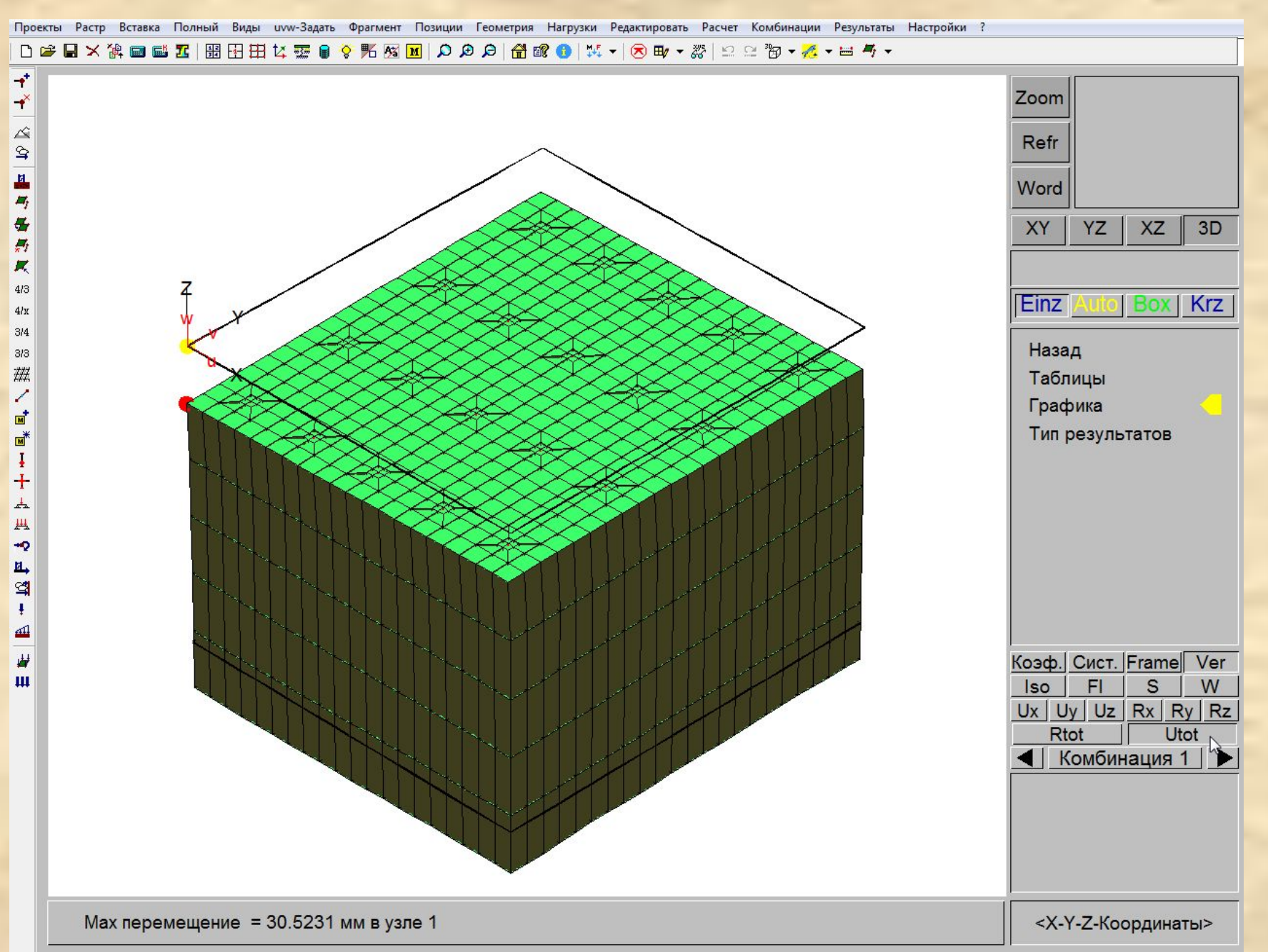

#### Шаг 6. Вызываем Модель грунта.

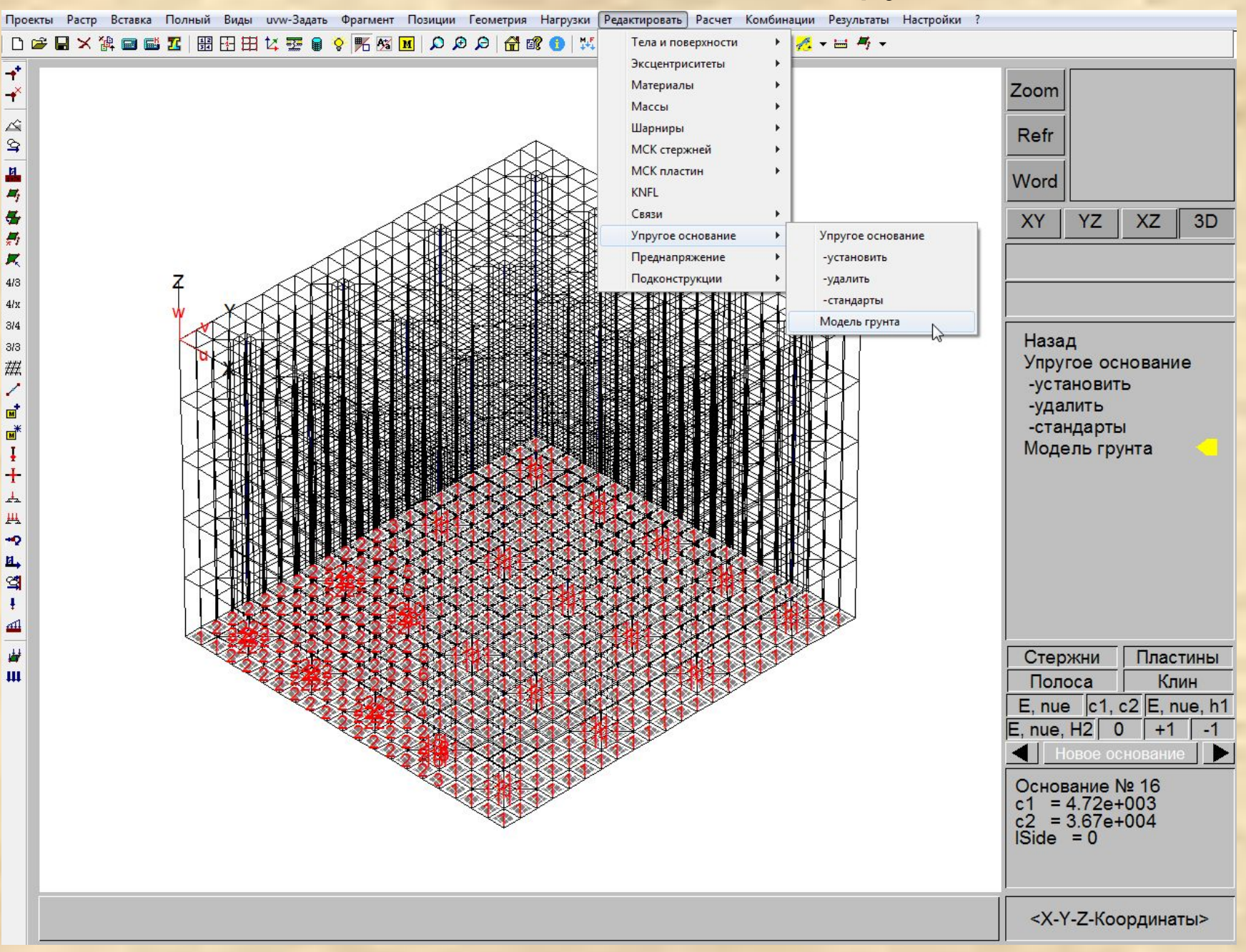

#### Шаг 7. Добавляем и корректируем расчетные параметры для построения упругого основания переменной жесткости.

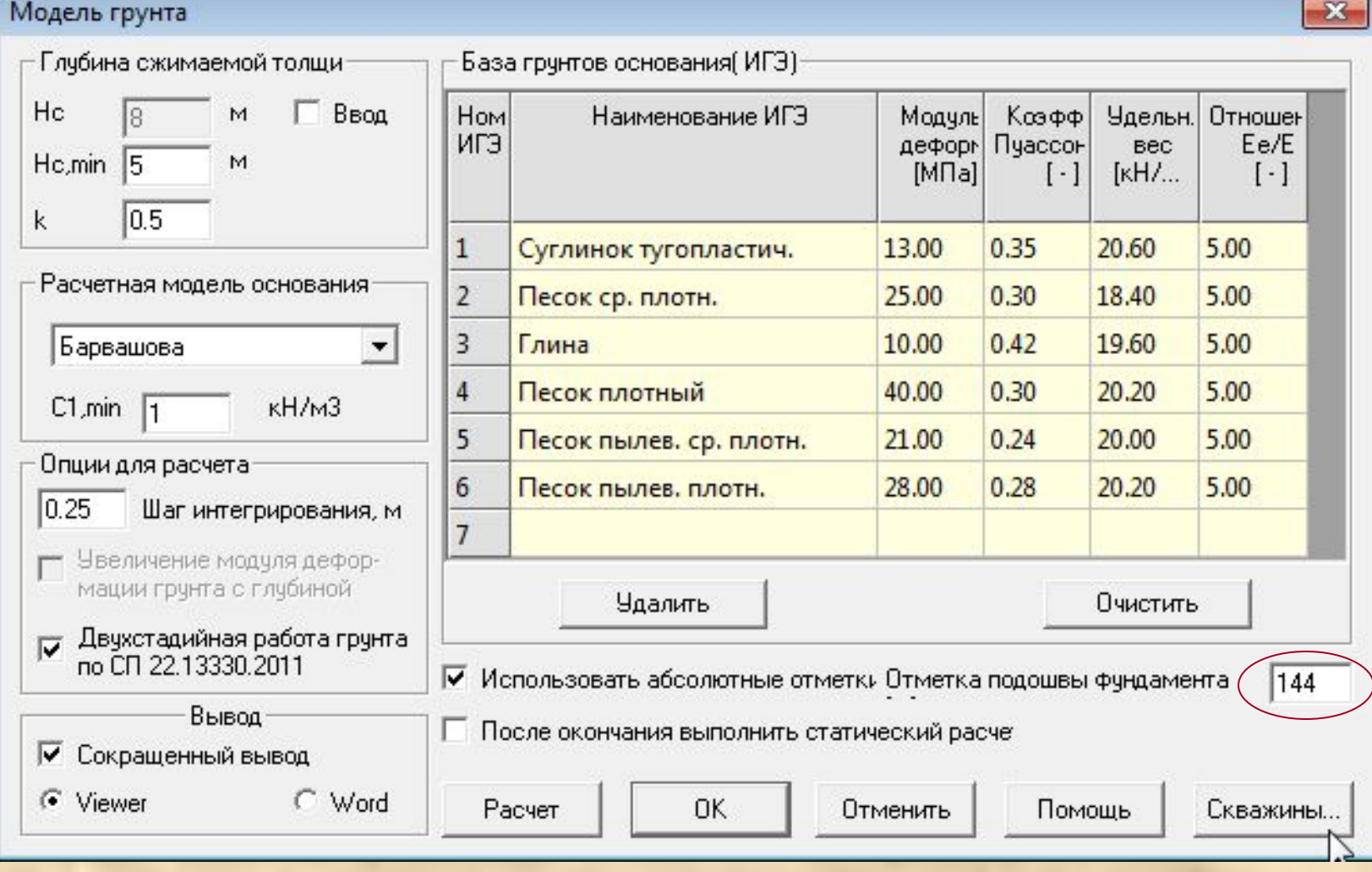

#### *Hc,min* = 4 +0.1b определяется согласно п. 5.6.41 СП 22.13330.2011

#### В описании скважин добавляем недостающие данные и удаляем слои грунтов выше подошвы свай.

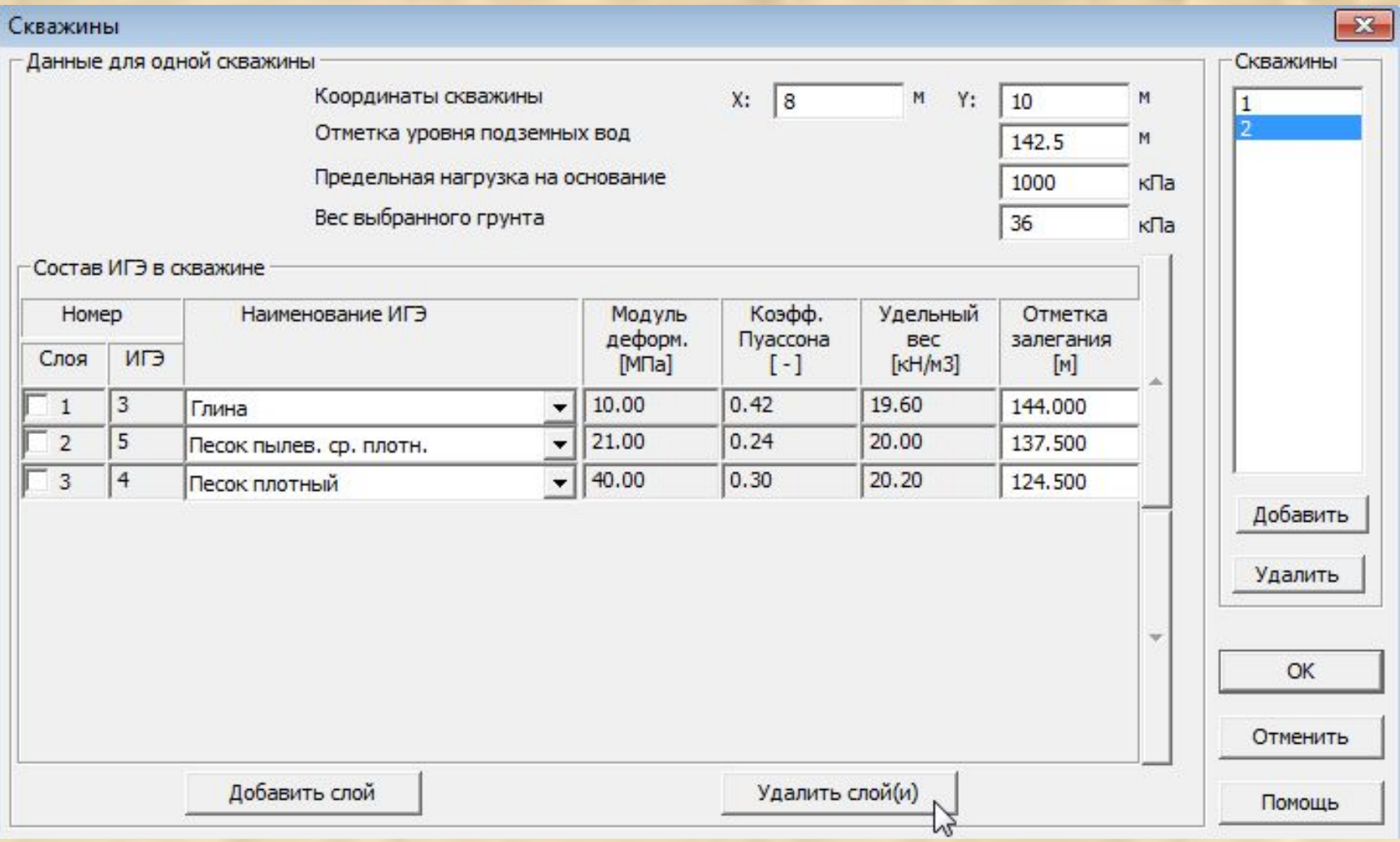

Предельная нагрузка на основание задана большой величины во избежание снижения модуля деформации

После запуска на расчет характеристик основания программа предложит сохранить модель под новым именем и выведет протокол расчета.

#### Количество элементов = 600

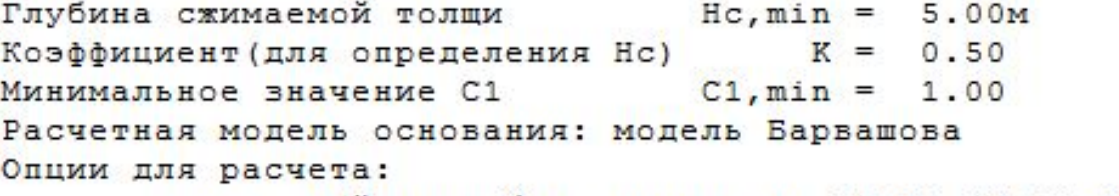

-двухстадийная работа грунта по СП 22.13330.2011

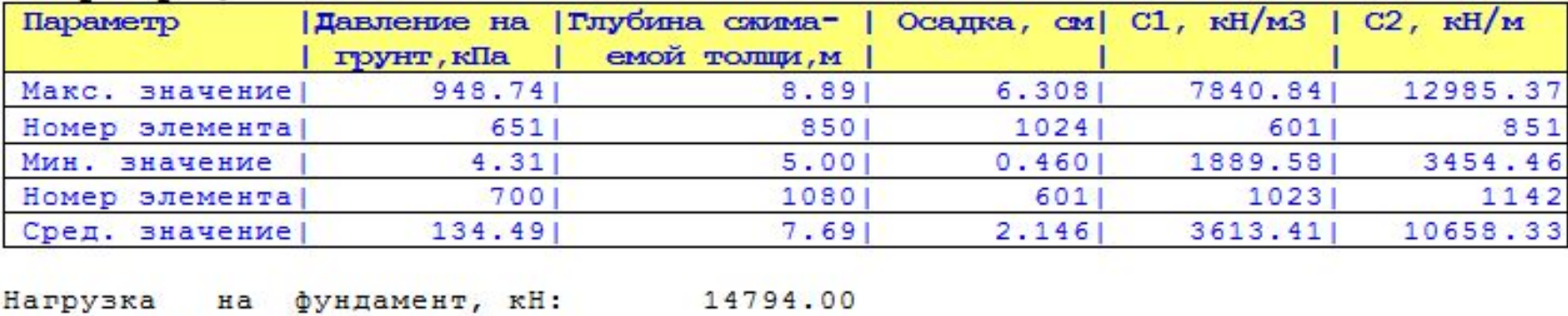

 $0.0050$ 

#### Выборка результатов

Относительная разность осадок:

## Шаг 8. Сохраняем расчетную модель под новым именем ksp1.fea.

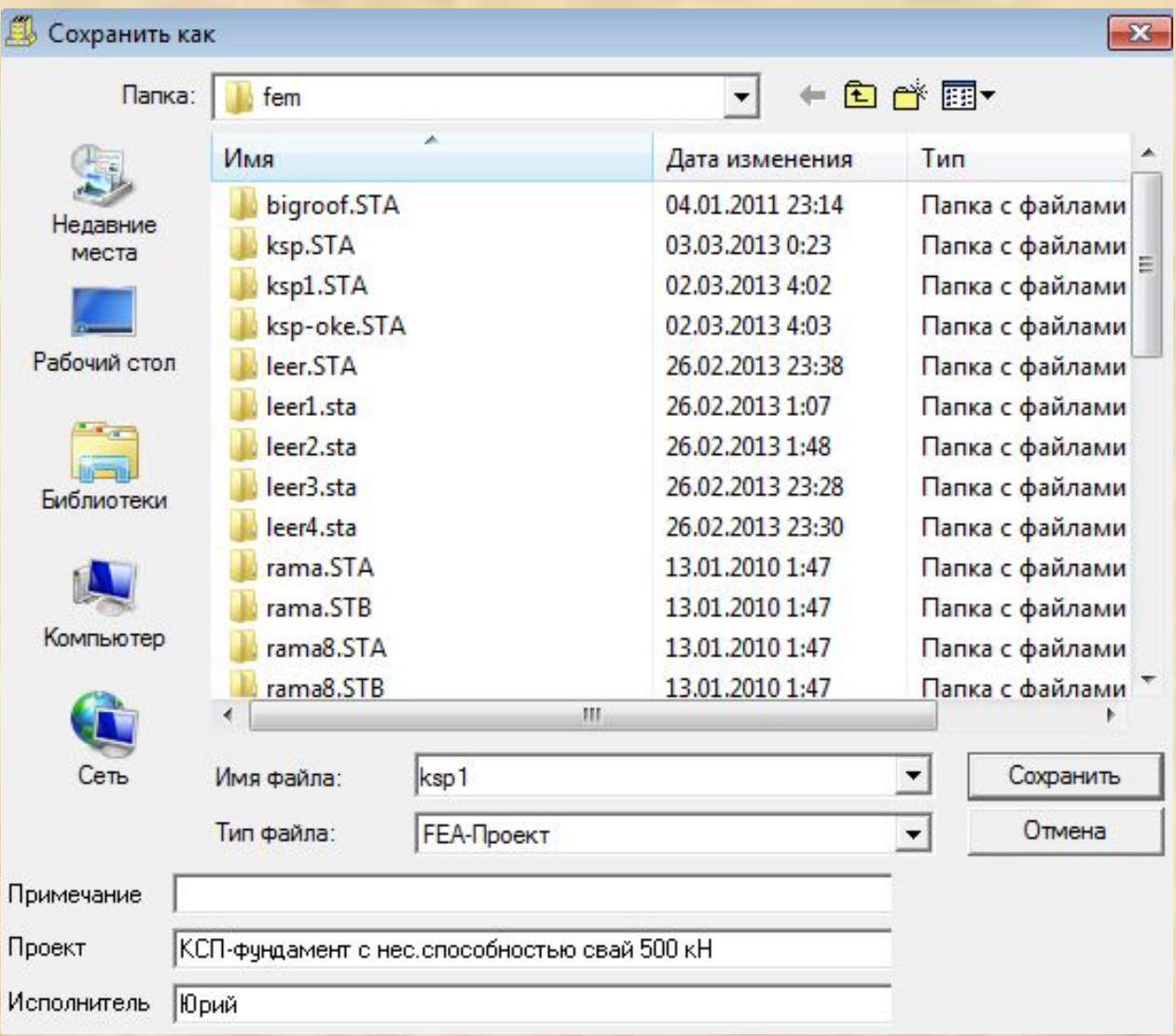

#### Шаг 9. Выгружаем расчетную модель ksp.fea и загружаем полученную модель ksp1.fea

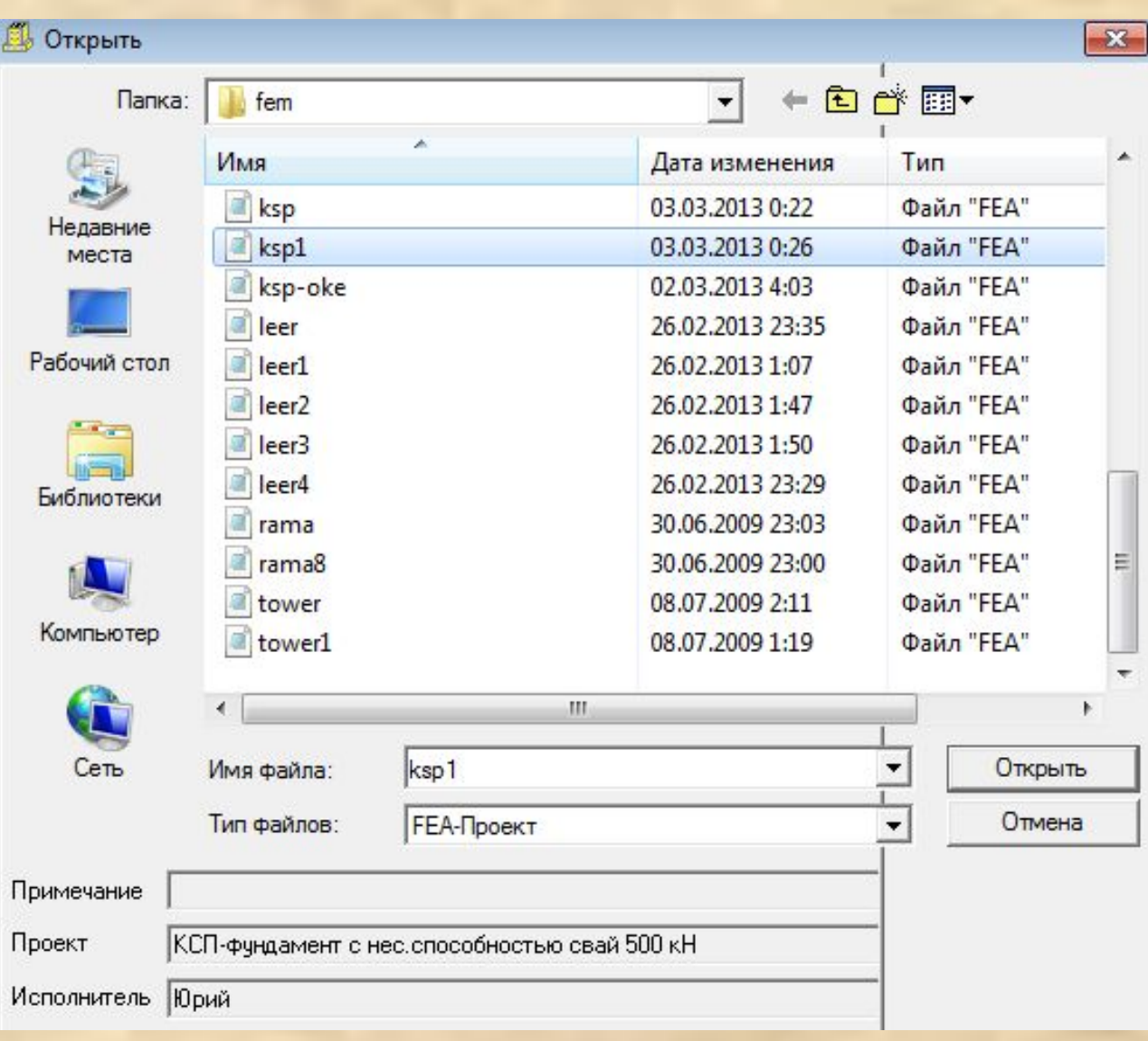

#### В полученной модели элементам основания присвоен откорректированный грунт переменной в плане жесткости.

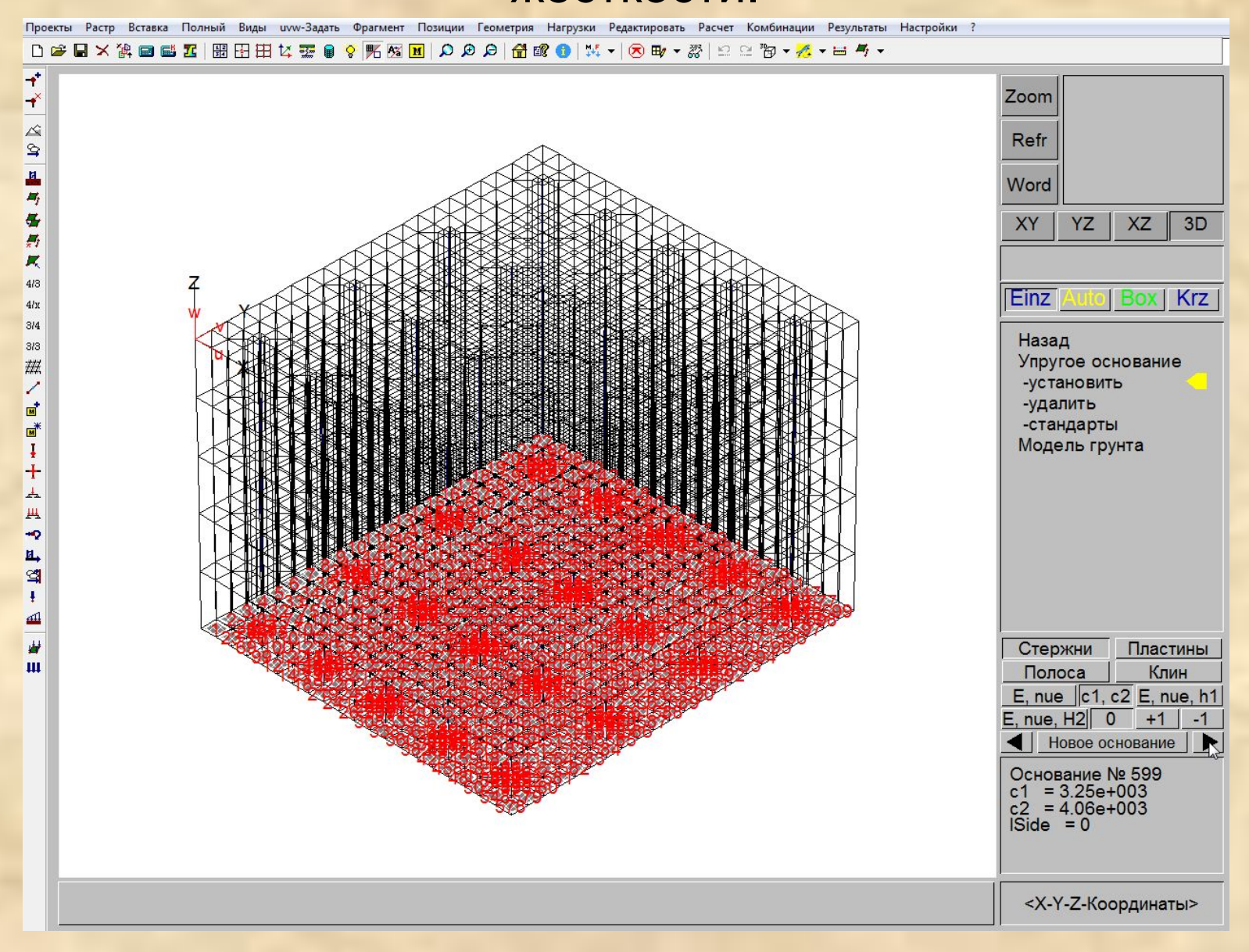

## Шаг 10. Производим линейный статический расчет.

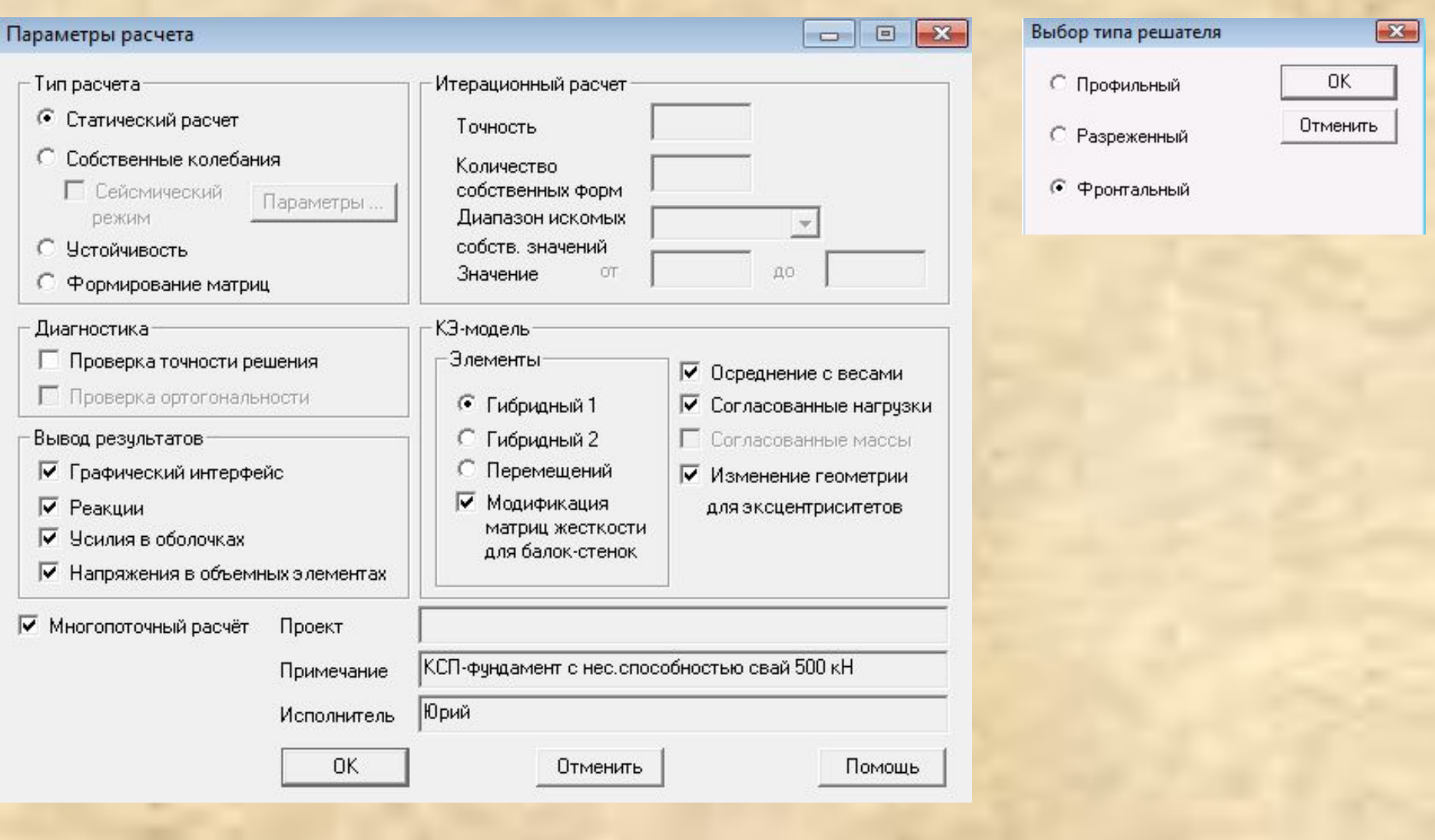

#### Шаг 11. Оцениваем осадку фундаментной плиты.

Проекты Растр Вставка Полный Виды иvw-Задать Фрагмент Позиции Геометрия Нагрузки Редактировать Расчет Комбинации Результаты Настройки ?

**□<del>○日</del>×徐画画五│盟田田は雲●♀%図図│○○○│奇郎●│※-│⊙町·**ぷ│○○的·公•目与•

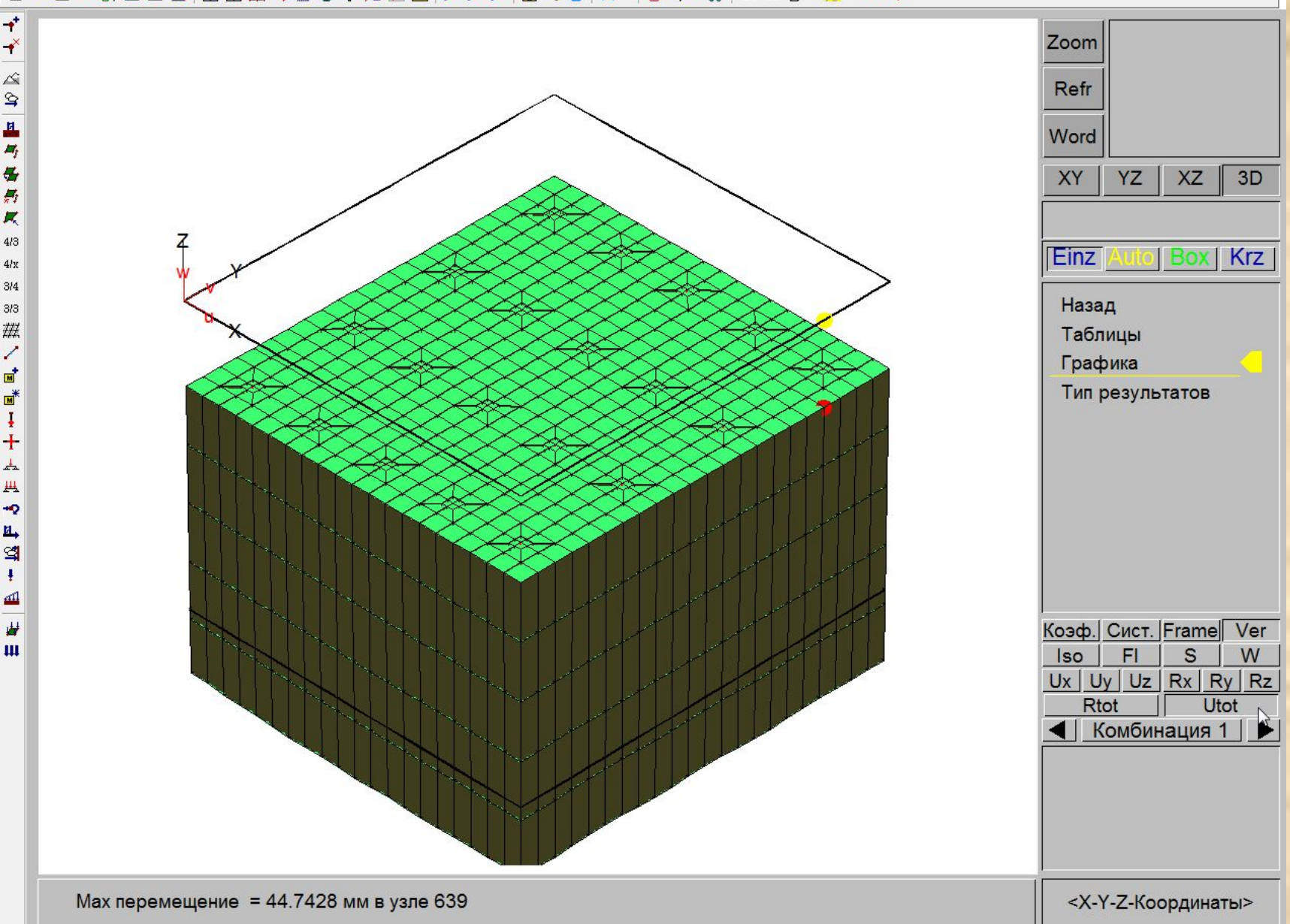

Шаг 12. Последовательно повторяются шаги 6-11 до тех пор, пока результаты статического расчета (например, по осадке основания) на последней и предыдущей итерациях перестанут существенно различаться. Как правило, при отсутствии значительных нелинейных эффектов, требуется выполнить 2-5 итераций. Описание параметров основания программа автоматически передает из модели в модель.

#### Шаг 13. Оцениваем усилия в сваях (сваи берут на себя больше своей несущей способности, что неверно).

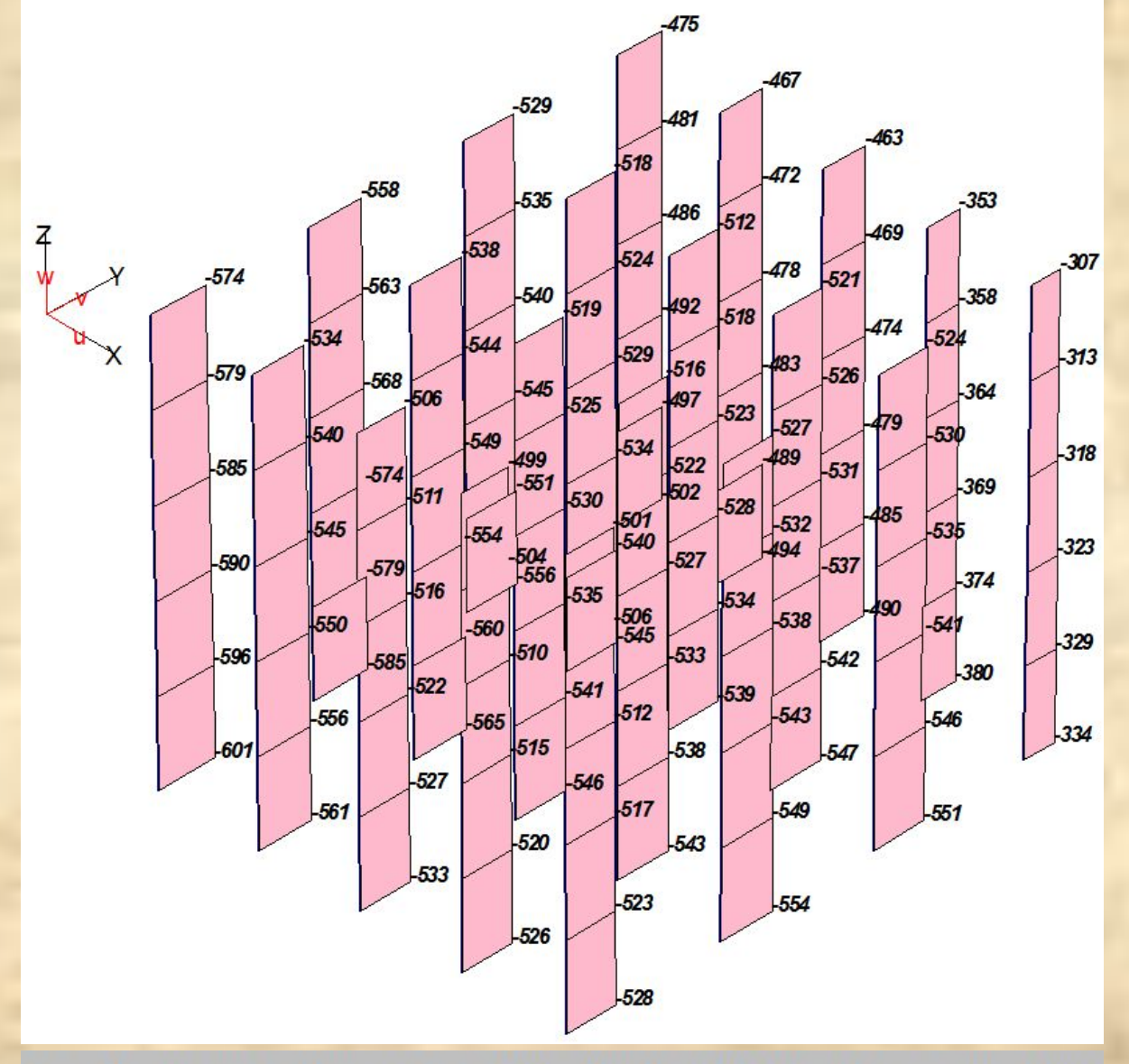

Max N=-307.223 кН (элемент 1297), Min N=-600.928 кН (элемент 1201)

#### Шаг 14. Устанавливаем разрезные шарниры, моделирующие несущую способность 8-метровых свай.

Проекты Растр Вставка Полный Виды иуу-Задать Фрагмент Позиции Геометрия Нагрузки Редактировать Расчет Комбинации Результаты Настройки ?

D 2 B X 第 @ 感 图 | 照 用田 IX 要 Q ♀ 所 网 | Q Q Q | 骨 @ ◎ | 其 ▼ | ⊗ & ▼ ぷ | 으 ≥ や ▼ ☆ ► ■ ◆ ▼

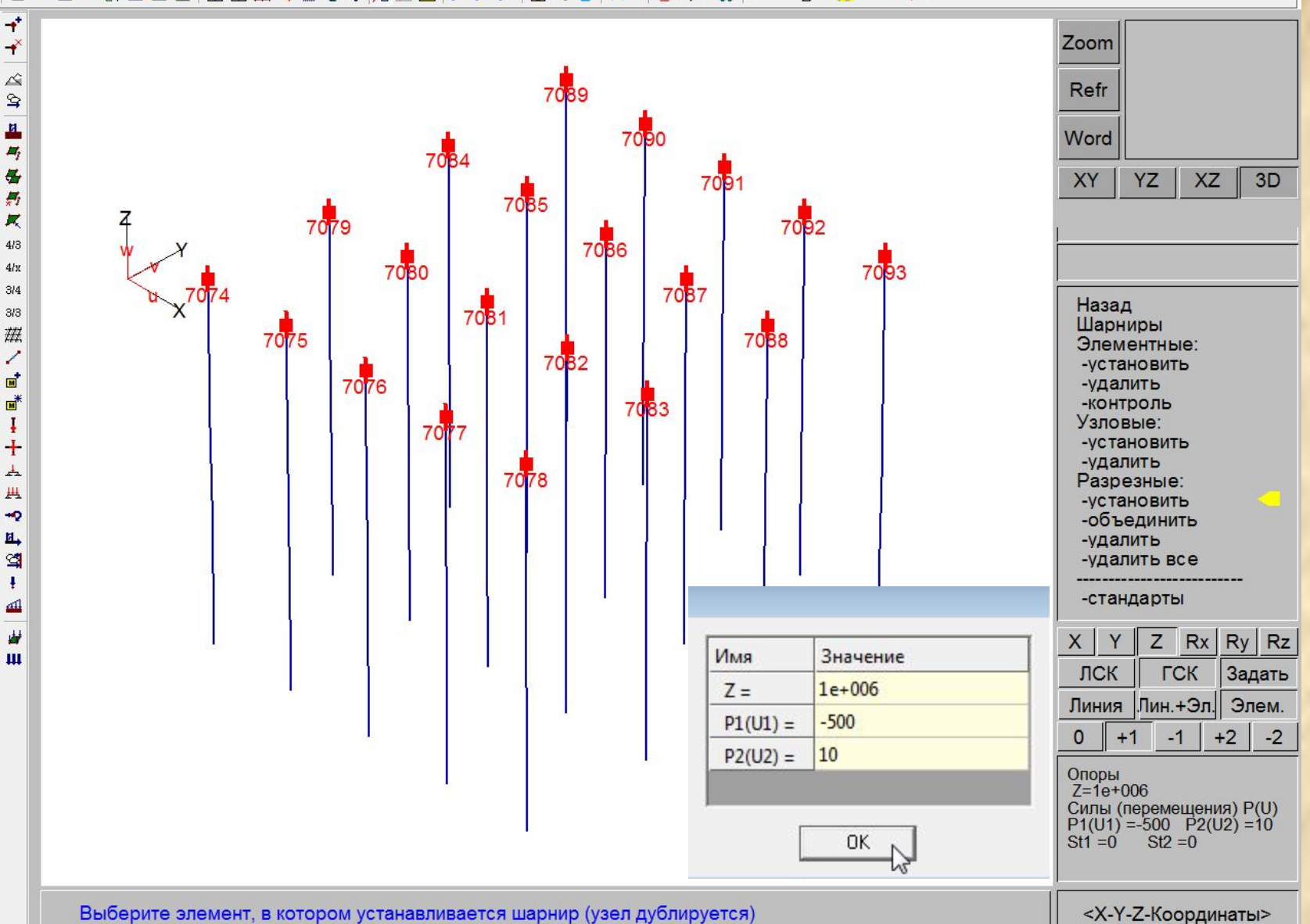

#### Шаг 15. Производим статический расчет фундамента с учетом ограниченной несущей способности свай (физическая нелинейность).

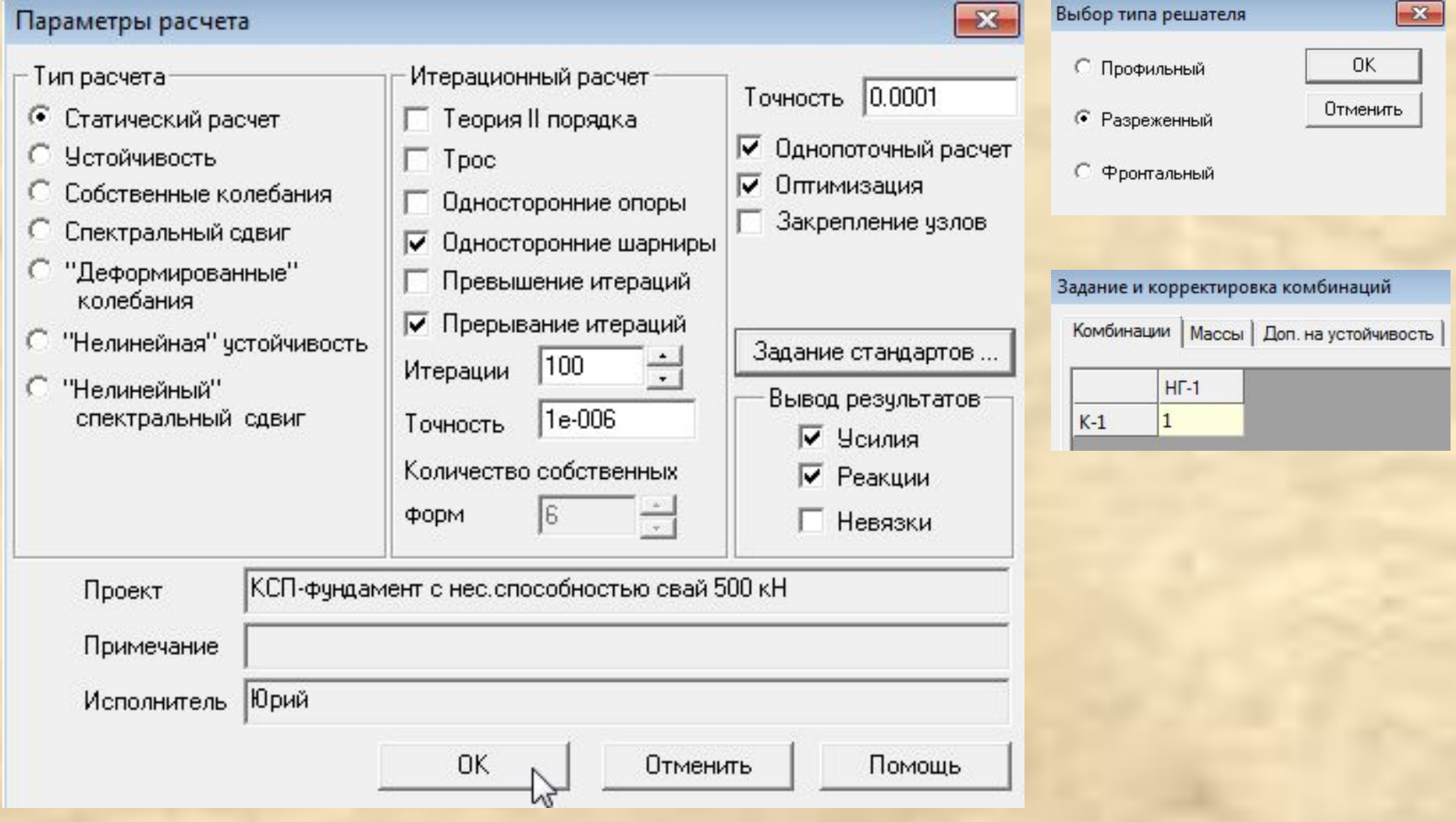

### Шаг 16. Оцениваем усилия в сваях (в нижних частях усилия превышают несущую способность на величину собственного веса свай).

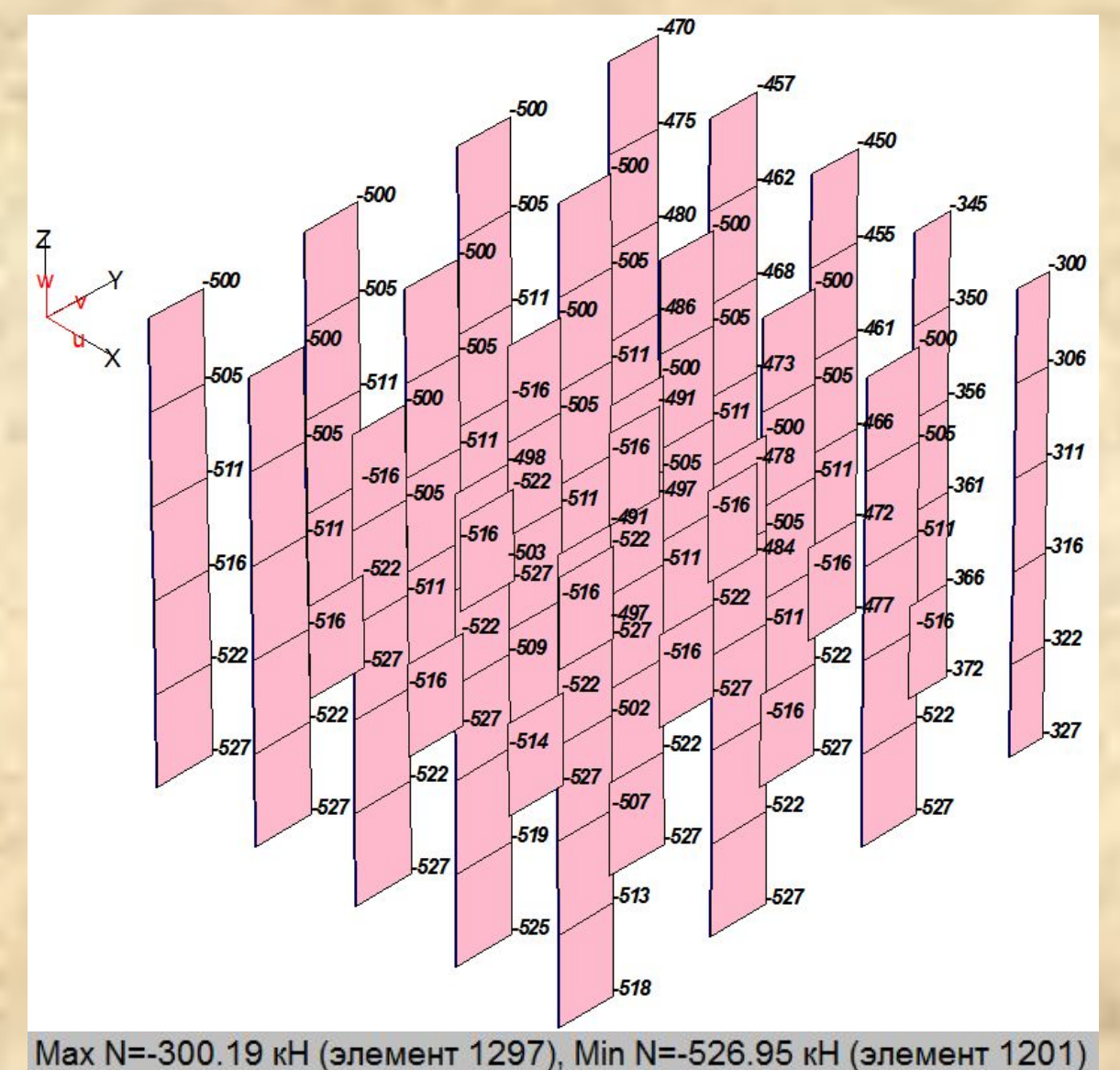

# Шаг 17. Удаляем собственный вес свай (обнуляем плотность соответствующих материалов).

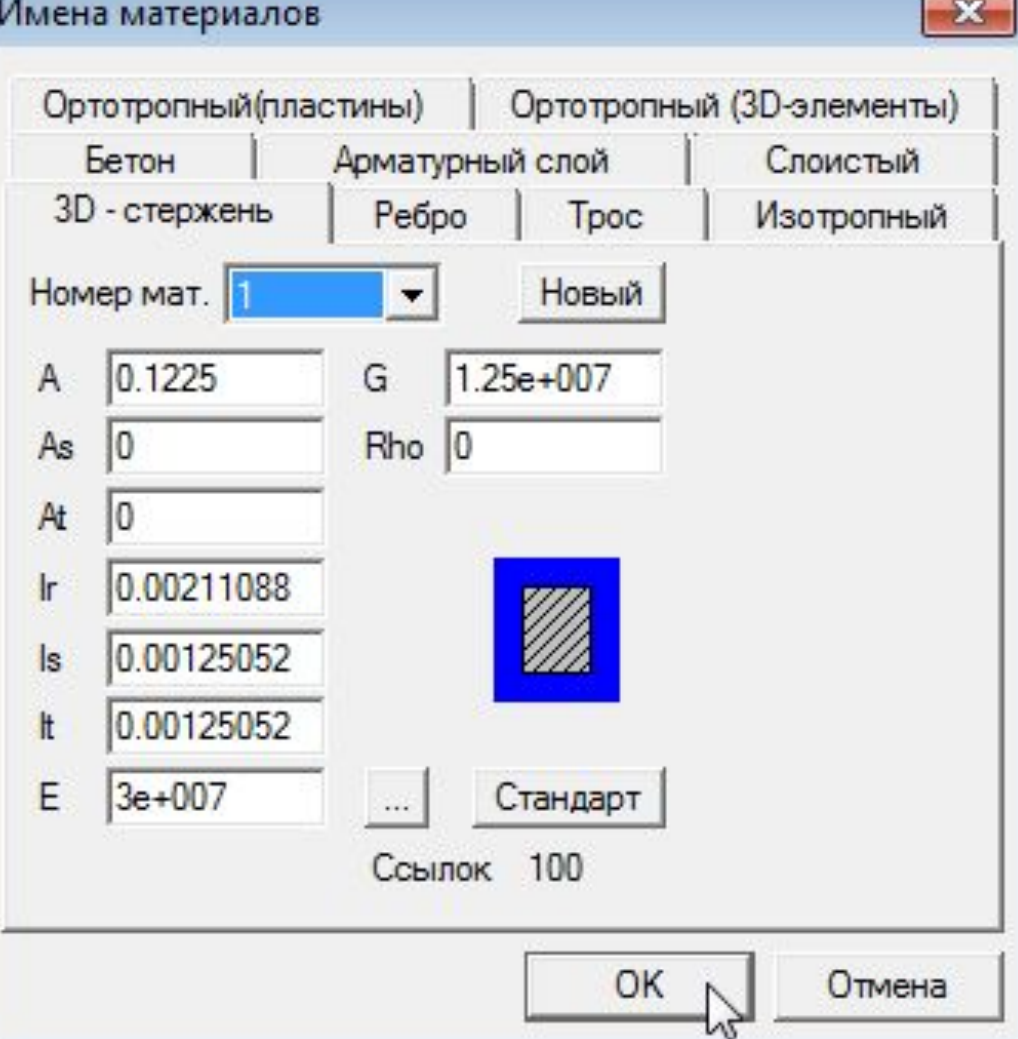

#### Шаг 18. Производим статический расчет фундамента с учетом ограниченной несущей способности свай (физическая нелинейность).

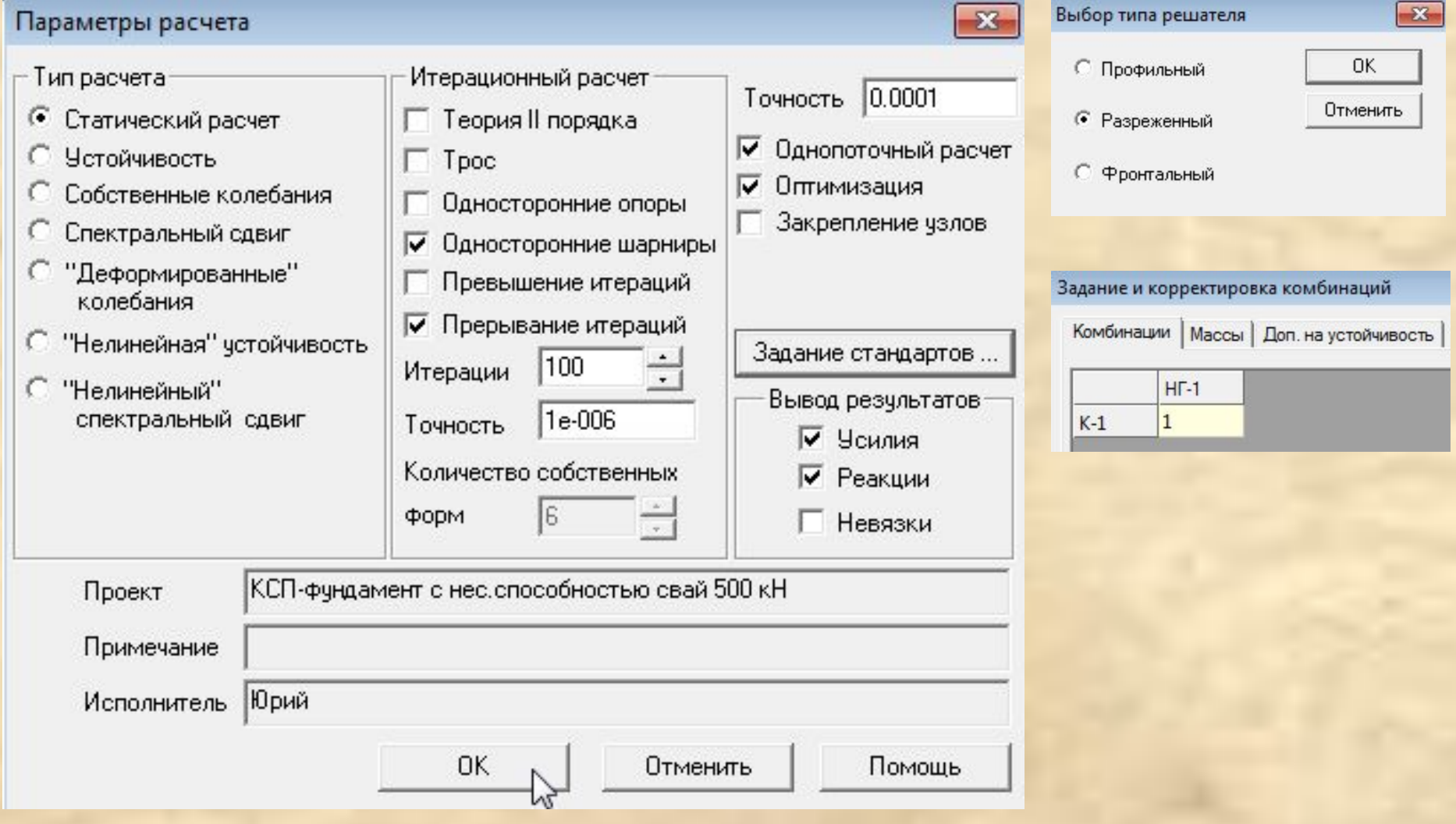

#### Шаг 19. Оцениваем усилия в сваях. Несущая способность свай не превышена.

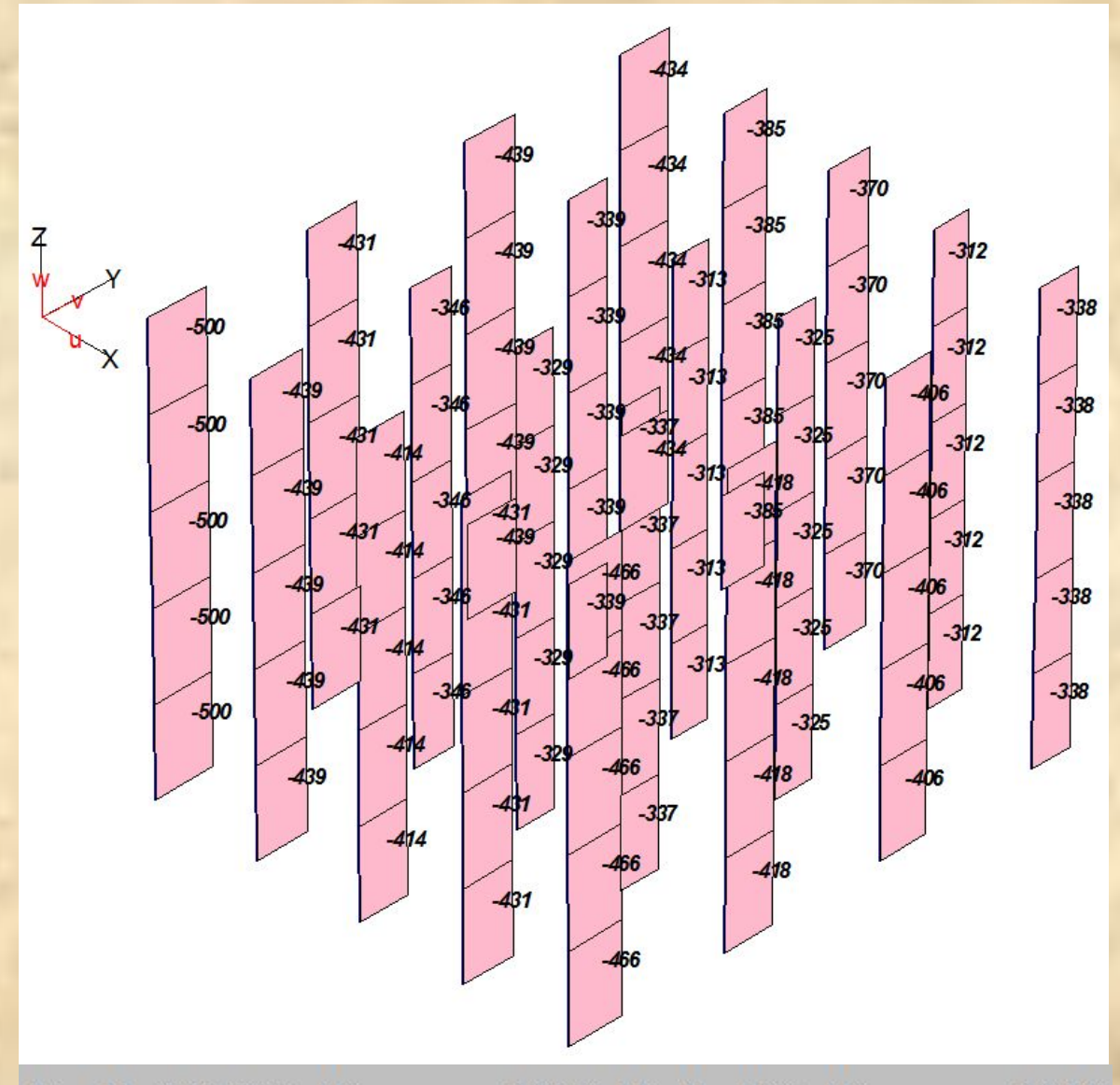

Max N=-311.635 кН (элемент 1295), Min N=-500 кН (элемент 1224)

#### Возможно построение грунта из объемных элементов под сваями.

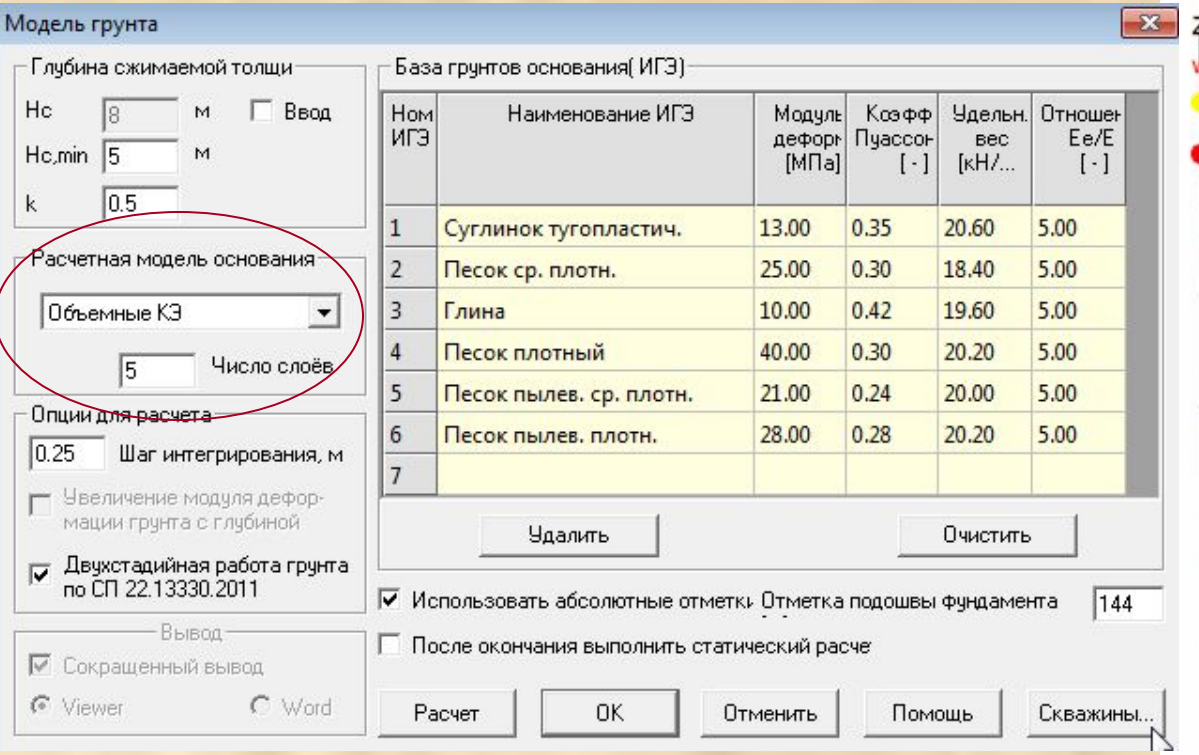

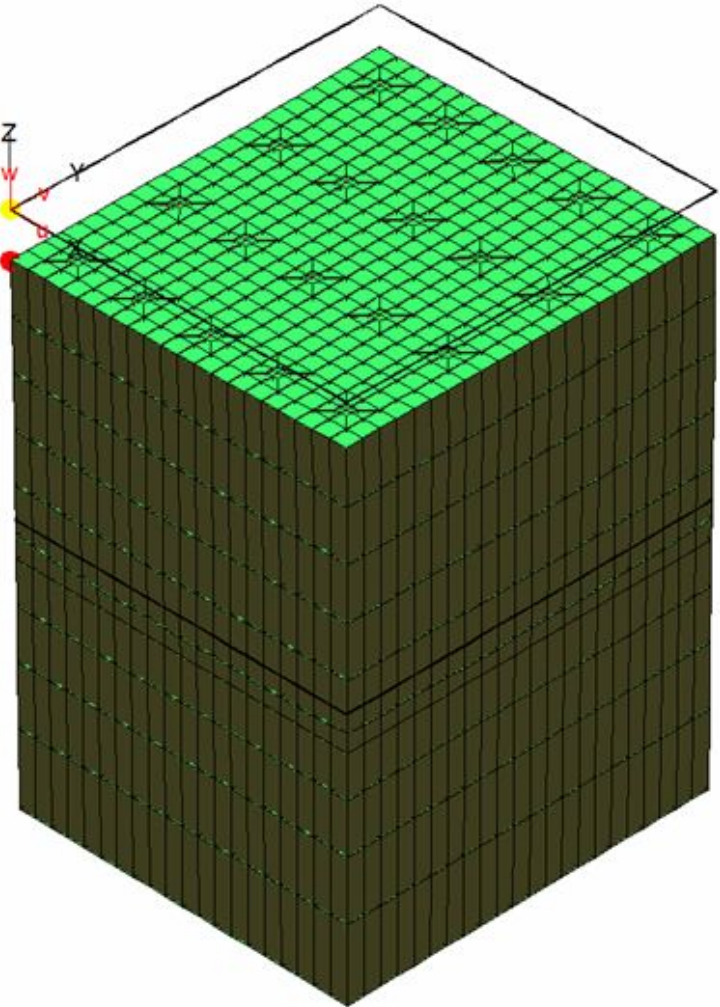